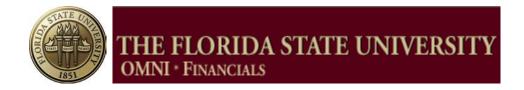

# PROPOSAL DEVELOPMENT GUIDE

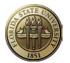

### TABLE OF CONTENTS

| Introduction                                | 3         |
|---------------------------------------------|-----------|
| Creating a New Proposal                     | 4         |
| Proposal Tab                                | 7         |
| Projects Tab                                | 13        |
| Budgets Tab                                 | 16        |
| F&A and Pricing Setup Hyperlink             | 18        |
| Resources Tab                               | 20        |
| Certifications Tab                          | 22        |
| Reports Tab                                 | 23        |
| Attachments Tab                             | 24        |
| Locations Hyperlink/Tab                     | _25       |
| Keywords Hyperlink/Tab                      | 26        |
| Attributes Hyperlink/Tab                    | 27        |
| Budget Details                              | 28        |
| Checking for Data Entry Errors              | 29        |
| Start Proposal Approval Process             | _31       |
| Proposal Audit Logs                         | 33        |
| Copy Proposal                               | 34        |
| Appendix A – General OMNI Information       | 36        |
| Appendix B – Proposal Purposes              | 40        |
| Appendix C – Proposal Types                 | 41        |
| Appendix D – Additional Information Types   | 42        |
| Appendix E – Resource Types                 | 46        |
| Appendix F – Proposal Project Professionals | 47        |
| Appendix G – Proposal Certifications        | 48        |
| Appendix H – Proposal Attachments           | _53       |
| Appendix I – Proposal Approval Workflow     | <u>57</u> |
| Appendix J – Capitalization in Titles       | 59        |
| Appendix K – Proposal Attributes            | 60        |
| Appendix L – Proposal Exception Report      | 61        |

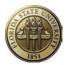

### INTRODUCTION

This guide should be used to create a proposal in the OMNI Grants module and submit it for electronic approval. This document is structured as follows:

- Basic OMNI navigation and entry tips
- Overview of the section or page requiring data entry
- Snapshot of page where data is viewed or entered
- Table listing fields on the page with explanation of the data in the field
- Data entry specifics
- Appendices

**Appendix A** provides basic instructions on the following:

- Logging into OMNI
- Navigation basics for Grants
- Description of icons, navigation tips

#### Understanding Grants Proposal Preparation

A proposal in Grants consists of a statement of work, research plans, technical reports, and a proposal budget, as well as administrative, personnel, and submission information. Each proposal requires at least one project. A single proposal may, however, have multiple projects.

Any employee may create a proposal and submit it for approval. Only those employees entered on the Proposals Resources page or added by the workflow program will be able to view the proposal. One exception is that a user may be set up on Grants Security to be able to view any proposal related to a particular department or college. Contact Sponsored Research Administration if a department-level user needs such access.

If a departmental support person enters a proposal on behalf of a PI, that user must be added to the Proposal Resources page with the role of Sponsored Project Manager or Department Rep. Otherwise, that user will not be able to access the proposal later.

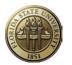

### Creating a New Proposal

### Navigation: OMNI Financials > Grants > Proposals > Maintain Proposal

• Select the Add a New Value tab. The following screen will appear:

| Maintain Proposal                                         |
|-----------------------------------------------------------|
| Eind an Existing Value Add a New Value                    |
| Business Unit: Q<br>Proposal ID: NEXT Q<br>Version ID: V1 |
| Add                                                       |
| Find an Existing Value   Add a New Value                  |

### **BEFORE PROCEEDING**, read the data entry information provided below about choosing the appropriate Business Unit.

| Field Name    | Field Explanation                                                                                                    | Data Entry Required                                                                                                    |
|---------------|----------------------------------------------------------------------------------------------------|----------------------------------------------------------------------------------------------------|
| Business Unit | The Business Unit designates<br>which legal entity will administer<br>the award—Florida State<br>University or the FSU Research<br>Foundation. | <b>CRITICAL DECISION:</b> Selection of the appropriate<br>Business Unit (BU) is a <u>critical</u> decision. If a proposal is<br>created under the wrong BU, the proposal will be rejected<br>and unusable. <b>It cannot be copied to another BU</b> . This<br>field will determine which central office will approve the<br>proposal. (SRA or FSU RF) |
|               |                                                                                                    | The BU may default into the field if your user preferences are set to do so. If required, change the BU as explained below:                                                                                                    |
|               |                                                                                                    | Select FSU01 if it is anticipated that public funds will be awarded as a result of this proposal—even if money flows through a non-public entity.                                                                                                    |
|               |                                                                                                    | Select FSRF1 if it is anticipated that private funds will be awarded as a result of this proposal.                                                                                                    |
| Proposal ID   | The Proposal ID is one of the key identifiers of the proposal. It is automatically assigned once the proposal is saved.                        | NEXT is defaulted into this field.                                                                                                    |
| Version ID    | The Version ID is another key identifier of the proposal along with the Proposal ID.                                                           | The Version ID of "V1" defaults in. It is recommended<br>that the first draft of a proposal be identified as V1.<br>Should multiple drafts be needed, the user may assign<br>any version ID that begins with a "V." Version ID's<br>beginning with an "F" are reserved for SRA/RF use.                                                                |

Click Add

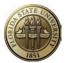

Users are encouraged to complete the minimum fields required to save the proposal first, and then go back to the beginning to complete the remaining fields as needed. The required fields are listed below. Complete entry instructions for these fields are provided further in this document.

- a. Proposal Tab
  - i. Title
  - ii. PI ID
  - iii. Title
  - iv. Sponsor ID
  - v. Proposal Type
  - vi. Start Date
  - vii. End Date
- b. Projects Tab
  - i. Title (if not automatically filled in from Proposal tab)
  - ii. Department
  - iii. Subdivision
  - iv. Institution ID
- c. Budgets Tab
  - i. Budget ID
- d. Resources Tab, Professional Section
  - i. Add EMPLID and select role of each person who needs access to the draft proposal.
  - ii. Enter credit distribution for PI and all Co-PI's.
- e. Location Hyperlink
  - i. Location

Click Save

Make note of the Proposal ID assigned to proposal.

|  | After proposal is saved and the<br>Proposal ID is created, the user has<br>the option of adding this proposal to<br>My Proposals. My Proposals is like<br>a "favorites" page. | must be saved before it may be |
|--|----------------------------------------------------------------------------------------------------|--------------------------------|
|--|----------------------------------------------------------------------------------------------------|--------------------------------|

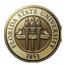

| Click on <b>My Proposals</b><br>under the Grants menu. | Favorites Main Menu >                                                        | Grants > Proposals > Maintain Proposal                                                                                                    |               |
|--------------------------------------------------------|------------------------------------------------------------------------------|----------------------------------------------------------------------------------------------------|---------------|
|                                                        | Proposal <u>Projects</u> Proposal ID: Description: *Title: Long Description: | <ul> <li>Proposals</li> <li>Awards</li> <li>Institutions</li> <li>Departments</li> <li>Professionals</li> <li>Sponsors</li> <li>Subrecipients</li> <li>Interactive Reports</li> <li>Grants Center</li> <li>My Proposals</li> </ul> | * * * * * * * |

Continued on next page.

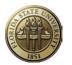

### **Proposal Tab**

### Navigation: OMNI Financials > Grants > Proposals > Maintain Proposal, Proposal tab

The page stores a variety of proposal-specific information that is used in proposal review and approval and for institutional reporting.

| ĺ  | Proposal                         | Projects E    | udgets <u>R</u> esource | s <u>C</u> ertifications | s R <u>e</u> ports | Attachmen   | s                        |                         |                    |                  |            |
|----|----------------------------------|---------------|-------------------------|--------------------------|--------------------|-------------|--------------------------|-------------------------|--------------------|------------------|------------|
|    | Proposal ID:                     |               | NEXT                    |                          |                    |             | Version ID:              | V1                      |                    |                  |            |
| 1  | Description:                     |               | Insulin & Rats          |                          |                    |             | Currency:                | USD                     | Business Unit:     | FSU01            |            |
|    |                                  |               |                         |                          |                    |             | Add to I                 | ly Proposals            |                    |                  |            |
| 2  | *Title:                          |               | The Effects of Insulin  | on Rats                  |                    |             |                          | proval Process          | 4                  |                  |            |
| 3  | Long Descri                      | ption:        | The Effects of Insulin  | on Rats Over a De        | ecade              |             |                          |                         |                    |                  |            |
| 5  | *PI ID:                          |               | 000068100 🤍 Gi          | bert,David M             |                    |             | Status                   | 14                      |                    |                  | _          |
| 6  | *Sponsor ID:                     |               | 975 🔍 Na                | tional Science Fou       | undation           |             | *D                       | Chathan                 | Draft              |                  | *          |
| 7  | Pre-Award A                      | dministrator: | 000012510 🔍 K           | ey,Diana L               |                    |             | *Proposa<br>Submit S     |                         | Not Submitte       | 1                |            |
| 8  | Purpose:                         |               | RES                     |                          | Q                  |             | Generate                 | Status:                 | Not Generate       | d                |            |
| 9  | *Proposal Typ                    | pe:           | New                     |                          | ▼ 🖡                | 2           |                          | proval Process          |                    |                  |            |
| 10 | Confidence 9                     | %:            |                         |                          |                    | 1           | ✓ Faciliti               | es & Admin Red          |                    | k Flow By Pas    |            |
| 11 | <u>Due By</u>                    |               | 12 <u>Ad</u>            | ditional Information     | 13 CFDA            | 1           | 6 NIH Mo                 | odular Grant            |                    |                  |            |
| 19 | *Start Date:                     |               | 10/01/2011              | *End Date:               | 09/30/20           | )14 2       | 0 No. Perio              | ds:                     | 3                  | Build Perio      | ds 21      |
|    | Budget Perio                     |               |                         |                          |                    |             |                          | <u>Custom</u>           | ize   Find   🗖   🛗 | First 🚺 1-3 of 3 | Last       |
|    |                                  | *Start Date   |                         | *End Date                | 1                  | arget Spons | or Budget                |                         |                    |                  |            |
|    | 1                                | 10/01/2011    | 31                      | 09/30/2012               | 31                 | 3           | 2                        | 2                       |                    |                  | + -        |
|    | 2                                | 10/01/2012    |                         | 09/30/2013               |                    |             |                          |                         |                    |                  | + -        |
|    |                                  | 10/01/2013    | 5                       | 09/30/2014               | 31                 |             |                          |                         |                    |                  | + -        |
|    |                                  |               |                         | -                        |                    |             |                          |                         |                    |                  |            |
|    | Go To:                           | Location      | Protocols               | <u>Component</u>         | Setup Level        |             | Sponsor Budge<br>words ( | er:<br>Gender & Minorit | ty Study           | <u> Trainee</u>  | Attributes |
|    | <u>Return to G</u><br>Return To: |               | oposals                 |                          |                    |             |                          |                         |                    |                  |            |

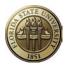

| Item # | Field Name                               | Field Explanation                                                                                                    | Data Entry Required                                                                                                    |
|--------|------------------------------------------|----------------------------------------------------------------------------------------------------|----------------------------------------------------------------------------------------------------|
| 1      | Description (Mini Title)                 | This is a user-defined personal reference for the proposal.                                                                                                    | OPTIONAL                                                                                                    |
| 2      | Title (Short Title)                      | This is the title that will be used in<br>institutional reporting and will be<br>seen in proposal search results. If<br>funded, SRA may change the title<br>to match the one listed on the<br>award document.                                                 | Enter a short title for the proposal in title case. See <b>Appendix J</b> for guidance on title case rules.                                                                                                    |
| 3      | Long Description (Long<br>Title)         | This can be a longer title or brief description of the proposal.                                                                                                    | Enter a long title for the proposal in title case. See <b>Appendix J</b> for guidance on title case rules.                                                                                                    |
| 4      | Start Approval Process                   | This button will become active when proposal is saved.                                                                                                    | N/A                                                                                                    |
| 5      | PI ID (principal<br>investigator EMPLID) | This employee is considered the<br>Principal Investigator or Project<br>Director.                                                                                                    | Select the appropriate EMPLID.                                                                                                    |
| 6      | Sponsor ID                               | This is the ID of the organization that is sponsoring the research.                                                                                                    | Look up and select the appropriate<br>Sponsor ID. Contact SRA/FSURF if<br>the sponsor cannot be found.                                                                                                    |
| 7      | Pre-Award Administrator                  | This is the ID of the SRA/RF<br>employee who will be reviewing the<br>proposal.                                                                                                    | Select SRA/RF employee who will be reviewing the proposal. If unknown, leave blank.                                                                                                    |
| 8      | Purpose                                  | This represents the type of activity proposed.                                                                                                    | Select a proposal purpose from the list<br>of options shown in <b>Appendix B</b> .                                                                                                    |
| 9      | Proposal Type                            | This represents the type of proposal that is being submitted.                                                                                                    | Select a proposal type from the list of options shown in <b>Appendix C</b> . The default type is "New."                                                                                                    |
| 10     | Confidence %                             | The system translates the number<br>entered here to a color-coded icon<br>that represents the confidence level<br>as high, medium, or low. The<br>colored icon (red, yellow, green)<br>next to this field indicates the<br>confidence level of this proposal. | Enter a number between 1 and 100 to<br>reflect the level of confidence that the<br>proposal will be approvedwhere 1<br>equals "no confidence of funding" and<br>100 equals "absolute confidence of<br>funding." |

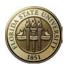

| 11    | Due By                                           | This is the date the proposal is due to<br>be received by the sponsor or<br>postmarked. This could also<br>represent the date by which the PI<br>wants to have the proposal<br>approved.         | Click the hyperlink to access the<br>Due By page. Enter due date and<br>time information for the proposal.<br>WARNING: The system uses the<br>current date as the default date. If<br>there is no specific due date, enter<br>a date at least four (4) business<br>days from the current date to<br>comply with FSU's Proposal<br>Submission Policy. The policy<br>website is<br>http://www.research.fsu.edu/<br>contractsgrants/documents/<br>submissionpolicy.pdf. |
|-------|--------------------------------------------------|----------------------------------------------------------------------------------------------------|----------------------------------------------------------------------------------------------------|
| Due B | у                                                |                                                                                                    |                                                                                                    |
|       | posal ID: 0000021034<br>scription: Insulin & Rat | Currentau                                                                                                    | Business Unit FSU01                                                                                                    |
| Due   | e By:                                            | V Due Date: 0                                                                                                    | 1/14/2011                                                                                                    |
|       | e Time:                                          | Due Timezone:                                                                                                    | ×                                                                                                    |
|       |                                                  |                                                                                                    |                                                                                                    |
| ок    | Cancel Refresh                                   |                                                                                                    |                                                                                                    |
| 12    | Additional Information                           | The Additional Information page is to<br>be used to capture important<br>information about the proposal such<br>as whether it is Federal flow-through<br>funding or if cost sharing is involved. | <b>NOTE: Proposal must be saved</b><br><b>before any values can be</b><br><b>selected.</b> Click to access the<br>Additional Information page. Select<br>all Comment Types (e.g. Cost<br>Share) that apply to this proposal<br>by adding a row for each. Then<br>click the Additional Details icon to<br>the right to enter details. The<br>Comments box is optional. See<br><b>Appendix D</b> for an explanation of<br>the values available.                        |

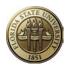

| Add                   | litional    | Information                  | ı                           |                                                              |                |                                                                                                    |                                                                                                    |
|-----------------------|-------------|------------------------------|-----------------------------|--------------------------------------------------------------|----------------|----------------------------------------------------------------------------------------------------|----------------------------------------------------------------------------------------------------|
| Propo                 | sal ID:     | 0000021034                   | Ļ                           | Version ID:                                                  | V1             | Business                                                                                                    | Unit FSU01                                                                                                 |
| Descri                | iption:     | Insulin & Ra                 | ts                          | Currency:                                                    | USE            | )                                                                                                    |                                                                                                    |
| Additi                | onal Inform | nation                       |                             | <u>Find</u>   Vie                                            | ew All Fir     | st 🚺 1 of 1 🕨 Last                                                                                                    |                                                                                                    |
| *Туре                 | •           | Q <u>,</u>                   |                             |                                                              |                |                                                                                                    |                                                                                                    |
| Com                   | ments:      |                              |                             |                                                              |                | <u>[</u> ]                                                                                                    |                                                                                                    |
| 13                    | CFDA        |                              | Domestic Assis              | alog of Federal<br>stance (CFDA) ı<br>e Federal spons        | number<br>sor. | If the original sour<br>this proposal is a of<br>Federal Flow-thro<br><i>program</i> , enter all<br>that are related to<br>CFDA website is<br><u>http://www.cfda.go</u><br>SRA/FSURF for a<br>needed. | direct Federal or<br>ugh <i>assistance</i><br>CFDA numbers<br>the proposal. The<br><u>ov/</u> . Contact    |
| CFDA                  |             |                              | 1                           |                                                              |                |                                                                                                    |                                                                                                    |
| Proposal<br>Descripti |             | 0000021034<br>Insulin & Rats | Version ID:<br>Currency:    | V1<br>USD                                                    |                | Bus                                                                                                    | iness Unit FSU01                                                                                           |
| CFDA<br>CFDA          |             | Program Title                |                             | <u>Customize</u>   <u>Find</u>                               | View All   E   | First 1 of 1 La<br>Primary                                                                                                    |                                                                                                    |
| 14                    | Proposal    | Status                       | This value des<br>proposal. | cribes the status                                            |                | Campus users m<br>Proposal Status<br>only: When the p<br>discarded (draft no<br>submitted), chang<br>"Discontinued." A<br>proposal will not b<br>institutional report                                 | for one reason<br>roposal is to be<br>ever to be<br>e the status to<br>A discontinued<br>e reported in any |
|                       | Submit S    | tatus                        |                             | l change once<br>pproves the pro<br>to the sponsor.          | posal          | N/A                                                                                                    |                                                                                                    |
|                       | Generate    | e Status                     | the generate p              | atus of the prop<br>rocess. Values i<br>and <i>Generated</i> | include        | N/A                                                                                                    |                                                                                                    |

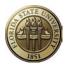

|    | In Approval Process              | The box will be checked when the<br>Proposal Status is <i>Pending Approval</i><br>and the proposal is in the approval<br>workflow process. It is unchecked<br>when the proposal completes the<br>approval process. | N/A                                                                                                    |
|----|----------------------------------|----------------------------------------------------------------------------------------------------|----------------------------------------------------------------------------------------------------|
|    | Foreign<br>Application/Component | A check mark indicates that the proposal includes work in a foreign country.                                                                                                    | Check yes if applicable.                                                                                                    |
| 16 | NIH Modular Grant                | A check mark indicates that the<br>proposal is being submitted for a<br>National Institutes of Health modular<br>grant.                                                                                            | Check yes if applicable.                                                                                                    |
| 17 | Work Flow By Pass                | A check mark indicates that the proposal approval workflow will be by passed.                                                                                                    | This box will be grayed out for all<br>users except Sponsored Research<br>staff. Sponsored Research staff will<br>check this box to override workflow<br>when a paper Proposal Transmittal<br>Form has been received.                                                                         |
| 18 | Template Proposal                |                                                                                                    | Select to create a template<br>proposal. This option is available<br>only when the proposal is first<br>created. The template may be<br>used to create new proposals<br>based on information in the<br>template which can be edited. This<br>option disappears once the<br>proposal is saved. |
| 19 | Start Date and End Date          | This represents the start and end dates for the entire proposed performance period.                                                                                                    | Enter appropriate start and end dates.                                                                                                    |
| 20 | No. Periods                      | This represents the number of 12-<br>month budget periods being<br>proposed.                                                                                                    | Enter the appropriate number<br>depending on the anticipated<br>schedule of sponsor funding<br>obligation.                                                                                                    |

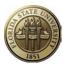

| 21 | Build Periods         | When the proposal is first created,<br>the Budget Period grid contains blank<br>start and end dates. After the<br>proposal start and end dates (19) are<br>entered, enter a value in No. Periods,<br>and click the Build Periods button, the<br>system automatically inserts a row<br>into the grid for each period. The first<br>period start date and the last period<br>end date are supplied by default from<br>the proposal start and end dates.<br>After the budget details on the<br>Budget Detail page are saved, the<br>Target Sponsor Budget will reflect the<br>budget for each period. The Target<br>Sponsor Budget amount displayed<br>below the grid reflects the sum of all<br>budget periods.<br>Delete all rows in the grid to<br>reactivate the Build Periods button. |     |
|----|-----------------------|----------------------------------------------------------------------------------------------------|-----|
| 22 | Target Sponsor Budget | Each line of the Budget Periods grid<br>represents the total of all budgets for<br>all of the projects under this proposal<br>for a particular period. An amount will<br>display once the budget details are<br>entered later on.                                                                                                    | N/A |

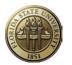

### Projects Tab

#### Navigation: OMNI Financials > Grants > Proposals > Maintain Proposal, Projects tab

The Projects page stores project-specific information that is used in proposal review and approval, indirect cost distribution, institutional reporting, award/project setup if funded, etc. Each Proposal ID may have one or more Project ID's; however, it is the normal practice to have only one project at this point. More projects can be added after the award is received to meet financial management needs.

|    | Proposal Project   | ts <u>B</u> udgets <u>R</u> esourc | es <u>C</u> ertifica | tions R  | eports <u>A</u> tta | achments   |            |              |                      |                           |
|----|--------------------|------------------------------------|----------------------|----------|---------------------|------------|------------|--------------|----------------------|---------------------------|
|    | Proposal ID:       | NEXT                               | Version I            | D:       | V1                  | Business U | nit FSU0   | 1            |                      |                           |
|    | Description:       | Insulin & Rats                     | Currency             | r:       | USD                 |            |            |              |                      |                           |
|    | Proposal Projects  |                                    | 2                    |          |                     |            |            |              | Find   View All Firs | st 🛛 1 of 1 🖸 Last        |
| 1  | Project ID:        | NEXT_1                             | rimary               |          |                     |            |            |              |                      | + -                       |
| 3  | *Title:            | The Effects of Insulin on Ra       | ts                   |          |                     |            |            |              |                      |                           |
| 4  | Long Description:  | The Effects of Insulin on Ra       | its Over a Deca      | de       |                     |            |            | <u> </u>     |                      |                           |
| 5  | *Department:       | 074012 Siolo                       | gy Sponsored P       | roje 6   | Dept Contact        | :          |            |              | Q                    |                           |
| 7  | *Subdivision:      | 074012 Q Biolo                     | gy Sponsored P       | roje 8   | Dept Rep:           |            |            | Q            |                      |                           |
| 9  | *Institution:      | Florida State University           |                      | 10       | Other Contac        | ts         | Departr    | ment Credit  | 11                   |                           |
| 12 | SPO:               |                                    |                      | 13       | SPO Contact         | :          |            |              |                      |                           |
| 14 | F & A Distribution |                                    |                      |          |                     |            |            | Cust         | omize   Find   🗖   🛗 | First 🚺 🖸 Last            |
|    | Department         |                                    |                      | Location |                     |            |            | Comments     | Percent Share        |                           |
|    | Research Control   |                                    |                      |          |                     |            |            | ₽<br>I       |                      | 100.00                    |
|    | Project Percent S  | hare: 100.00                       |                      |          |                     |            |            |              |                      |                           |
|    | Go To: Locat       | ion Protocols                      | <u>Component</u>     | Setu     | ip Level            | Keyword    | <u>s (</u> | Gender & Min | ority Study          | <u>Trainee</u> <u>Att</u> |

#### **Proposal Projects**

| Item # | Field Name          | Field Explanation                                                                                                    | Data Entry Required                                          |
|--------|---------------------|----------------------------------------------------------------------------------------------------|--------------------------------------------------------------|
| 1      | Project ID          | When the proposal is created, the system automatically creates the first project and budget header with ID of <i>Next_1</i> . Once the proposal is saved, a project ID will be assigned. | N/A                                                          |
| 2      | Primary             | The first project created is automatically selected as the primary project.                                                                                                    | Normally no entry or change is required.                     |
| 3      | Title               | Defaults from the proposal short title.                                                                                                    | Change as desired.                                           |
| 4      | Long<br>Description | Defaults from the proposal long title.                                                                                                    | OPTIONAL. Click to enter a long description for the project. |

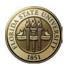

| 5                                                                           | Department                               | This is the department that will be<br>responsible for administering the<br>proposal project if awarded. The<br>system automatically defaults in the<br>home department value from the PI's<br>HR data.                                                                                                    | Change the Department as needed by<br>entering the DeptID or searching for<br>the department name via the look up<br>icon. See note below for special<br>DeptID's.                                                                                                    |  |  |
|-----------------------------------------------------------------------------|------------------------------------------|----------------------------------------------------------------------------------------------------|----------------------------------------------------------------------------------------------------|--|--|
| Note: Some<br>departments have<br>special "sponsored<br>projects" DeptID's. |                                          | <ul> <li>071003 GFDI Sponsored Projects</li> <li>072004 Anthropology Sponsored Proj</li> <li>073002 IMB Sponsored Projects</li> <li>074012 Biology Sponsored Projects</li> <li>076002 Classics Sponsored Projects</li> <li>069000 Geology Sponsored Projects</li> <li>079002 History Sponsored Projects</li> <li>080003 Comp Sci Sponsored Projects</li> <li>081003 Mathematics Sponsored Projects</li> </ul> | 082003Mod Lang Sponsored Projects083001Philosophy Sponsored Projects084009Physics Sponsored Projects085002Martech Sponsored Projects069000Meteorology Sponsored Projects088004Statistics Sponsored Projects089009Psychology Sponsored Projects090001Humanities Sponsored Projects069000Oceanog Sponsored Projects |  |  |
| 6                                                                           | Dept. Contact<br>(department<br>contact) |                                                                                                    | OPTIONAL                                                                                                    |  |  |
| 7                                                                           | Subdivision                              | This is the same as the administering department identified above.                                                                                                    | The value that was entered according<br>to instructions of Item 5 should<br>automatically populate in the<br>Subdivision field. If not, enter (or<br>copy/paste) the <b>same value</b> that was<br>used in the Department field above.                                                                            |  |  |
| 8                                                                           | Dept Rep                                 |                                                                                                    | OPTIONAL                                                                                                    |  |  |
| 9                                                                           | Institution                              | This is the legal entity associated with the Business Unit.                                                                                                    | If Business Unit FSU01 was selected<br>when creating the proposal, "Florida<br>State University" will be automatically<br>populated. If Business Unit FSRF1<br>was selected when creating the<br>proposal, "FSU Research Foundation,<br>Inc" will be automatically populated.                                     |  |  |
| 10                                                                          | Other Contacts                           | N/A.                                                                                                    | N/A.                                                                                                    |  |  |

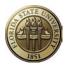

| 11 | Department<br>Credit                                     | This is the department credit split that<br>will be used in institutional reporting<br>and in SRAD distributions. | Click the hyperlink to enter the credit<br>DeptID and appropriate percentage<br>split. <b>Enter % in whole numbers only</b> .<br>The total credit percentage must equal<br>100%. |  |  |  |  |
|----|----------------------------------------------------------|----------------------------------------------------------------------------------------------------|----------------------------------------------------------------------------------------------------|--|--|--|--|
| L  | Departmental Credit Percentage                           |                                                                                                    |                                                                                                    |  |  |  |  |
|    | Proposal Project                                         | t: 029353                                                                                                    |                                                                                                    |  |  |  |  |
|    | Details                                                  | <u>Customize</u>   <u>Fin</u>                                                                                     | nd   🗖   🛗 First 🗹 1 of 1 🖸 Last                                                                                                    |  |  |  |  |
|    | *Department                                              | Department                                                                                                    | *Credit %                                                                                                    |  |  |  |  |
|    | þ74012 🔍                                                 | Biology Sponsored Projects                                                                                        | 100.00 + -                                                                                                    |  |  |  |  |
|    | OK Car                                                   | Refresh                                                                                                    |                                                                                                    |  |  |  |  |
| 12 | SPO<br>(sponsored<br>projects office)                    | N/A                                                                                                    | N/A                                                                                                    |  |  |  |  |
| 13 | SPO Contact<br>(sponsored<br>projects office<br>contact) | N/A                                                                                                    | N/A                                                                                                    |  |  |  |  |
| 14 | F&A<br>Distribution                                      | N/A. The Dept Credit information<br>entered above will be used for SRAD<br>distributions.                         | N/A                                                                                                    |  |  |  |  |

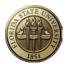

### **Budgets Tab**

### Navigation: OMNI Financials > Grants > Proposals > Maintain Proposal, Budgets tab

The Budgets

tab sets up project-specific values that will facilitate entry of budget details.

|    | <u>P</u> roposal      | <u>P</u> rojects   | Budgets        | <u>R</u> esources | <u>C</u> ertifications | R <u>e</u> ports | Attachments                                                                                                    |
|----|-----------------------|--------------------|----------------|-------------------|------------------------|------------------|----------------------------------------------------------------------------------------------------|
|    | Proposal ID:          | :                  | NEXT           |                   | Version ID:            | V1               | Business Unit FSU01                                                                                                    |
|    | Description           | :                  | Insulin & Rats |                   | Currency:              | USD              |                                                                                                    |
|    | Proposal Pro          | oject              |                |                   |                        |                  | <u>Find</u>   View All First 🚺 1 of 1 💟 Last                                                                                                    |
|    | Project ID:           | NE                 | XT_1           |                   |                        |                  | Title:                                                                                                    |
|    | Budget Hea            | der                |                |                   |                        |                  | Find   View All First 🚺 1 of 1 🚺 Last                                                                                                    |
| 1  | *Budget ID:           | : 1                |                | Q                 |                        | 2                | Description: Budget                                                                                                    |
| 3  | Start Date            | : 10               | /01/2011       |                   |                        |                  | End Date: 09/30/2014 Include in Proposal 4                                                                                                    |
| 5  | Budget Pe<br>Period S | eriod<br>tart Date | 6<br>End Date  | Amount            | 7                      |                  | Customize   Find   Image: First Image: First Image: |
|    | 1                     |                    |                |                   |                        |                  | Program Income 9                                                                                                    |
| 10 | F & A and P           | Pricing Set        | <u>an</u>      |                   |                        |                  | 11 Total:                                                                                                    |
|    | Go To:                | Location           | Protoco        | ls <u>Con</u>     | nponent                | Setup Level      | I <u>Keywords</u> <u>Gender &amp; Minority Study</u> <u>Trainee</u> <u>Attributes</u>                                                                                                    |

| Item # | Field Name                    | Field Explanation                                                                                                    | Data Entry Required                                                                                                    |
|--------|-------------------------------|----------------------------------------------------------------------------------------------------|----------------------------------------------------------------------------------------------------|
| 1      |                               | This Budget ID translates to Activity<br>ID when the proposal is generated to<br>an award. <b>FSU Activity ID's are</b><br><b>always "1."</b>                           | Always use Budget ID "1".                                                                                                    |
| 2      | Description                   |                                                                                                    | Enter any description or enter "Budget."                                                                                              |
| 3      | Start Date<br>and End<br>Date |                                                                                                    | Displays the start and end dates that are entered on the Proposal page.                                                               |
| 4      | Include in<br>Proposal        |                                                                                                    | Select to include the budget header data in<br>the proposal. This option is helpful if<br>building multiple scenarios to choose from. |
| 5      |                               | Displays the budget periods. The<br>periods are the same as on the<br>Proposal page. Budget Period, Start<br>and End Date and Amounts on this<br>grid are display only. | Click a period number to access the Budget<br>Detail page. See information on page 28<br>regarding detailed proposal budgets.         |
| 6      | and End                       | Displays the start and end dates that<br>are selected for the budget periods<br>on the Proposal page.                                                                   | N/A                                                                                                    |

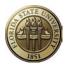

| 7  | Amount                      | Displays the total amount for the<br>Budget Period from the Budget Detail<br>page.                                                                              | N/A                                                                                                    |
|----|-----------------------------|----------------------------------------------------------------------------------------------------|----------------------------------------------------------------------------------------------------|
| 8  | Program<br>Income           | If program income is anticipated, this<br>hyperlink goes to a page to record<br>the details of the income.                                                      | Click hyperlink and complete all fields on the page.                                                                                                    |
|    | All<br>No<br>So             | ogram Income         owable Aniticipated Amount:         ot Allowable Anticipat Amount:         ource:         omments:         OK       Cancel         Refresh |                                                                                                    |
| 9  |                             | This is the number of participants or trainees supported under this project.                                                                                    | OPTIONAL.                                                                                                    |
| 10 | F&A and<br>Pricing<br>Setup | Determines how F&A (indirect costs) is calculated on the budget.                                                                                                | Data cannot be entered on this page until<br>proposal has been saved. Skip to page 20 to<br>continue entry and return to this page after<br>proposal is saved. |
| 11 | Total                       | Displays the grand total for all budget periods within a project.                                                                                               | N/A                                                                                                    |

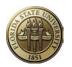

### F&A and Pricing Setup Hyperlink

# Data cannot be entered on this page until proposal has been saved. Skip to page 20 to continue entry and return to this page after proposal is saved.

|             | F & A and F                                                                                                    | Pricing Setup                                |                                                                                             |                                      |                                                                                                    |
|-------------|----------------------------------------------------------------------------------------------------|----------------------------------------------|---------------------------------------------------------------------------------------------|--------------------------------------|----------------------------------------------------------------------------------------------------|
|             | Proposal ID:<br>Description:                                                                                                    | 0000021034<br>The Effects of Insulin on Rats | Version ID:<br>Budget ID:<br>Project ID:                                                    | V1<br>1<br>029353                    |                                                                                                    |
| 1<br>3<br>4 | <ul> <li>Institution Mir<br/>Contracts Relate</li> <li>*Pricing Method:</li> <li>*Product:</li> <li>F&amp;A Set Up</li> <li>*Rate Type:</li> </ul> |                                              | nded                                                                                        |                                      | The values in the<br>Institution and<br>Sponsor sections<br>default in once the<br>Rate Type is selected.<br>Do not change these<br>values. |
|             | Institution<br>FA Base: MD<br>Sponsor<br>✓ Same as Inst<br>FA Base: MD                                                                             | Nodified Total Direct (new)                  | Institution Rates<br>Effective Date:<br>Effective Date:<br>Sponsor Rates<br>Effective Date: | 12/01/2010 FA Ra<br>07/01/2006 FA Ra | te %: 47.00                                                                                                    |
| 5           | Budget<br>FA Base: MD                                                                                                    | Kodified Total Direct (new) 6                | Budget Rates<br>*Effective Date:<br>*Effective Date:                                        | 12/01/2010 🕅 FA Ra                   | View All First <b>I 1-2 of 2</b> Last<br>ate %: 47.00 + -<br>ate %: 47.00 + -                                                               |

| ltem<br># | Field Name | Field Explanation                                                                                                    | Data Entry Required                                                    |
|-----------|------------|----------------------------------------------------------------------------------------------------|------------------------------------------------------------------------|
|           | Funded     | in FSU's negotiated rate and<br>the rate we use on the budget.<br>Sometimes waived F&A is                                                  | Select to use FSU's negotiated F&A rate for calculating waived F&A.    |
|           | Funded     | used as cost sharing. These<br>two fields determine how<br>waived F&A is calculated by<br>the system based on post-<br>award expenditures. | Select to use the sponsor-limited F&A rate for calculating waived F&A. |
| 3         |            | 0                                                                                                    | Leave as defaulted. SRA/FSURF will enter appropriate information.      |

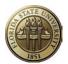

| 4 |                                                                                  | This important selection helps<br>determine the appropriate<br>F&A rate to use in budget<br>calculations. | Select a rate type. Refer to FSU F&A Rate<br>Agreement at<br>http://www.research.fsu.edu/contractsgrants/<br>documents/rateagreement.pdf                                                                                                    |
|---|----------------------------------------------------------------------------------|----------------------------------------------------------------------------------------------------|----------------------------------------------------------------------------------------------------|
|   |                                                                                  | This important selection helps<br>determine the appropriate<br>F&A rate to use in budget<br>calculations. | Select an FA base applicable <u>to this</u><br><u>proposal</u> . Refer to FSU F&A Rate<br>Agreement. If F&A is not allowed, enter NA<br>as the FA Base. Do not delete the Effective<br>Date.                                                                                                    |
|   | <b>Budget</b> FA Rate %<br>(facilities and<br>administration rate<br>percentage) | This important selection helps<br>determine the appropriate<br>F&A rate to use in budget<br>calculations. | The Institution's negotiated rate defaults into<br>this field. If the rate to be applied to this<br><u>proposal</u> is different, enter the appropriate<br>rate. This is the rate that will be used to<br>compute the F&A on the Budget Detail.<br>Refer to FSU F&A Rate Agreement. If F&A<br>is not allowed, leave the FA Rate % blank. If<br>desired, the row with the oldest effective<br>date may be deleted. |

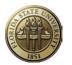

### **Resources Tab**

### Navigation: OMNI Financials > Grants > Proposals > Maintain Proposal, Resources tab

The Resources page captures information related to project resources like space and non-space needs, subrecipient information, and project personnel.

|   | Proposal     | Projects Budg | ets Resources <u>C</u> e | rtifications R <u>e</u> ports | <u>A</u> ttachment | s <u>L</u> ocation     |                               |                       |                      |                 |           |     |
|---|--------------|---------------|--------------------------|-------------------------------|--------------------|------------------------|-------------------------------|-----------------------|----------------------|-----------------|-----------|-----|
|   | Proposal ID: | NEXT          |                          | Version ID: V <sup>+</sup>    | 1                  | Business Unit FSU      | 01                            |                       |                      |                 |           |     |
|   | Description: | test          |                          | Currency: U                   | SD                 |                        |                               |                       |                      |                 |           |     |
|   | Project      |               |                          |                               |                    |                        |                               |                       | <u>Find</u>   Vi     | iew All First 🚺 | 1 of 1 🚺  | La  |
|   | Project ID:  | NEXT_1        |                          |                               |                    | Title:                 |                               |                       |                      |                 |           |     |
|   | Resource     |               |                          |                               |                    |                        | Find View                     | All First 🚺 1 of      | f 1 🕨 Last           |                 |           |     |
|   | *Type:       |               |                          |                               |                    |                        |                               |                       | + -                  |                 |           |     |
|   | Comment      | s:            |                          | 2                             |                    |                        |                               |                       |                      |                 |           |     |
|   |              |               |                          |                               |                    |                        |                               |                       |                      |                 |           |     |
| 2 | Subrecipie   | ent           |                          |                               |                    |                        | Find   View                   | All First 🚺 1 of      |                      |                 |           |     |
|   | Subrecipi    | ent:          | Q. [                     | t a <mark>∫</mark>            |                    |                        |                               |                       | + -                  |                 |           |     |
|   | Profession   | nal           |                          |                               |                    |                        |                               | Custon                | nize   Find   🗖      | 📕 First 🚺 1-3   | of 3 🖸 La | ast |
| 3 | Research     | Employee ID   | Name                     | *Other Role                   | Credit %           | Reporting Role         | Include in<br>Award<br>Header | Added by<br>Workflow▲ | Workflow<br>Eligible | Details         | 4         |     |
|   |              | 000000100     | Thistle,David E          | Principal Investigate         | 50                 | Principal Investigator | <b>V</b>                      | N                     |                      |                 | +         | -   |
|   |              |               |                          |                               |                    |                        |                               |                       |                      |                 |           | -   |
|   |              | 000000250     | Taylor,Kenneth A         | Co-PI                         | 50                 | Co-PI                  |                               | Ν                     |                      |                 | +         | -   |

| Item # | Field Name                                                                     | Field Explanation                                           | Data Entry Required                                                                                                    |  |  |  |
|--------|--------------------------------------------------------------------------------|-------------------------------------------------------------|----------------------------------------------------------------------------------------------------|--|--|--|
| 1      |                                                                                | -                                                           | See <b>Appendix E</b> for data entry guidance.                                                                                                    |  |  |  |
| 2      |                                                                                | Information about subcontractors.                           | Leave blank. Not required.                                                                                                    |  |  |  |
| 3      | Professional – See A-I below for a description of each column in this section. |                                                             |                                                                                                    |  |  |  |
| A      |                                                                                | research project employees<br>and administrative employees. | A checked box means employee is a<br>member of the research team. <u>An</u><br><u>unchecked box means employee is</u><br><u>listed on the proposal for administrative</u><br><u>purposes only</u> . |  |  |  |
| В      | Employee ID                                                                    |                                                             | Select the ID of the employee to be added to the proposal.                                                                                                    |  |  |  |

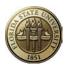

| С | Name                       | Displays the name of the                                                                                                    | N/A                                                                                                    |
|---|----------------------------|----------------------------------------------------------------------------------------------------|----------------------------------------------------------------------------------------------------|
|   |                            | employee who is associated with the EMPLID.                                                                                                    |                                                                                                    |
| D | Other Role                 | Click the lookup icon to see<br>list of role choices. Many roles<br>shown are for workflow<br>purposes only. Most commonly<br>used roles: Principal<br>Investigator, Co-Principal<br>Investigator, Sponsored Project<br>Manager or Department Rep. | Select the employee's role in the<br>project. See <b>Appendix F</b> for<br>information related to proposal project<br>roles.                                                                                                    |
| E | Credit %                   |                                                                                                    | This does not represent SRAD<br>distributions. Enter the percent credit<br>for each employee with the role of PI or<br>Co-PI. Co-pi's must receive a minimum<br>of 1% credit. The sum of the credit<br>percent on all the rows cannot exceed<br>100 percent for each project. |
| F | Reporting Role             | This role is identical to the<br>Other Role field.                                                                                                    | When the "Other Role" of PI or Co-PI is<br>entered, this Reporting Role field will<br>be populated automatically. For other<br>rows, select the same role that was<br>entered under Other Role field.                                                                         |
| G | Include in Award<br>Header | If this box is checked, the<br>employee name will be carried<br>over to the award record.                                                                                                    | Check the box ONLY for employees<br>with the role of Principal Investigator or<br>Co-PI.                                                                                                    |
| Н | Added by Workflow          | A checkmark indicates that the<br>workflow program added the<br>employee for workflow<br>purposes.                                                                                                    | N/A. Auto-populated by workflow program.                                                                                                    |
| I | Workflow Eligible          |                                                                                                    | N/A. FSU has a customized proposal<br>approval workflow program. Leave the<br>checkboxes as they default in. If a box<br>is manually unchecked, an error<br>message will appear.                                                                                              |
| 4 | Details                    | Details about the employee.                                                                                                    | OPTIONAL                                                                                                    |

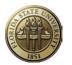

### **Certifications Tab**

#### Navigation: OMNI Financials > Grants > Proposals > Maintain Proposal, Certifications tab

Certifications

The page stores the three certifications required by FSU plus any other proposalproject specific details (e.g., use of human subjects, hazardous materials, etc.).

| Proposal ID:<br>Description:        | NEXT               |             | ersion ID:<br>arrency: | V1<br>USD | Business Uni  | 1 15001       |                     |                         |        |      |
|-------------------------------------|--------------------|-------------|------------------------|-----------|---------------|---------------|---------------------|-------------------------|--------|------|
| Project                             |                    |             |                        |           |               |               | Fi                  | nd View All First 🚺 1 o | of 1 🖻 | Last |
| Project ID:                         | NEXT_1             |             |                        | т         | itle:         |               |                     |                         |        |      |
| Certification<br>Certification Info | Review and Status  |             |                        |           |               |               | Customize   Find    | 🗖   🛗 First 🚺 1-4 of    | 4      | Last |
| *Certification<br>Code              | Certification Date | *Indicator▲ | Certifi                | ed By     | Approval Date | Expiration Dt | Assurance<br>Number | Exemption Number        |        |      |
| WAV1                                |                    | Yes         | <b>~</b>               | Q,        | 31            | 31            |                     |                         | +      |      |
| SFINT                               |                    | No          | <b>~</b>               | Q         |               | 31            |                     |                         | +      | -    |
| NSFF2                               |                    | Yes         | ~                      | Q.        | 31            | 31            |                     |                         | +      | -    |
| ICWAV                               | . 1                | No          | <b>~</b>               | Q         | 31            | 31            |                     |                         | +      | -    |

Most of the certifications available for selection are only required to fill in a form (a functionality not used at FSU). <u>Some certifications are required by FSU when a project involves certain activities</u> (e.g. Human Subjects). <u>Four certifications are required to be selected on every proposal project</u>.

- The three required Certifications are:
  - Graduate Tuition Waiver
  - Significant Financial Interest
  - NSF Report Code
  - Indirect Cost (F&A) Waiver
- Enter these and other certification codes as described in Appendix G.

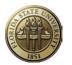

### **Reports Tab**

### Navigation: OMNI Financials > Grants > Proposals > Maintain Proposal, Reports tab

The Reports

page stores the abstract of the proposal, which is a required entry.

| Proposal E     | <u>Projects</u> ud | gets <u>R</u> es | ources <u>C</u> ertification | s Reports            | Attachments      | ocation                 |                         | -        |
|----------------|--------------------|------------------|------------------------------|----------------------|------------------|-------------------------|-------------------------|----------|
| Proposal ID:   | NEXT               |                  | Version ID:                  | V1                   | Business Unit FS | U01                     |                         |          |
| Description:   | Insulin            | & Rats           |                              |                      |                  |                         |                         |          |
| Proposal Proje | ect                |                  |                              |                      |                  | <u>Find</u>   V         | ew All First 🔣 1 of 1 🛙 | Last     |
| Project ID:    | NEXT_1             |                  |                              | Title                | 2:               |                         |                         |          |
| Report         |                    |                  |                              |                      |                  | <u>Find</u>   Vie       | w All First 🔀 1 of 1 D  | Last     |
| *Type:         | Abstrac            | ct               | ~                            |                      |                  |                         | +                       |          |
| Comments:      | Туре, о            | r cut/paste, the | e proposal absract here      | . This is a required | l field.         |                         | La                      |          |
|                |                    |                  |                              |                      |                  |                         |                         |          |
|                |                    |                  |                              |                      |                  |                         |                         |          |
|                |                    |                  |                              |                      |                  |                         |                         |          |
| Go To:         | Location           | Protocols        | <u>Component</u>             | Setup Level          | <u>Keywords</u>  | Gender & Minority Study | <u>Trainee</u>          | Attribut |

| Type and | Abstract is an FSU-required field for all proposals. Select Abstract from the dropdown                                                                                |
|----------|----------------------------------------------------------------------------------------------------|
| Comments | list of Types. Insert an abstract about the proposal in the Comments field either by typing it or cutting/pasting it in the box. Abstract cannot be in an attachment. |
|          | No other Report Types are needed.                                                                                                    |

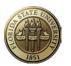

### Attachments Tab

## Data cannot be entered on this page until proposal has been saved. Skip to page 25 to continue entry and return to this page after proposal is saved.

#### Navigation: OMNI Financials > Grants > Proposals > Maintain Proposal, Attachments tab

The <u>Attachments</u> page stores documents the researchers prepare, such as the technical statement of work, budget and personnel information. Multiple documents may be attached to the proposal. There are no file type limitations but there are certain size limitations. If upload fails, try dividing the document into smaller files. See Appendix H for FSU-specific requirements and recommendations related to proposal attachments, including <u>file naming conventions</u>.

|              | First KI 1 of 1 | Lust         |
|--------------|-----------------|--------------|
| ttached File |                 |              |
|              | Ø               |              |
|              | ttached File    | ttached File |

| Attachment |                                         | Customize   Find   🗖 | Hirst 🚺 1-4 | of 4 🕨 | Las |
|------------|-----------------------------------------|----------------------|-------------|--------|-----|
| Requests   | Attached File                           | Delete               | View        |        |     |
| 1          | 028278_Solicitation_01-14-2011.docx     | Î                    | 2.          | +      | -   |
| 3          | 028278_FinalProposal_01-14-2011.docx    | Î                    | 2.          | +      | -   |
| 4          | 028278_BudgetWorksheets_01-14-2011.docx | Î                    | 2.          | +      | -   |
| 5          | 028278_CSCommForm_01-14-2011.docx       | Î                    | 2           | +      | -   |

| Ø         | Click the Add Attachment icon to attach/upload a document to the proposal.                                                                                                    |
|-----------|----------------------------------------------------------------------------------------------------|
| Browse    | Click to search for the document to be attached to the proposal. This button appears after the Add Attachment button is clicked.                                                                                    |
| Upload    | Click to attach the file to the proposal and return to the Documents page. This button appears after the Add Attachment button is clicked.                                                                          |
| Î         | Click the Delete Attachment button to delete a document. This button appears only after a document is attached to the page.                                                                                         |
| <u>له</u> | Click the View Attachment button to view the attachment. This button appears only after a document is attached to the page. Some browser settings may require holding down the Shift key until the documents opens. |
| +         | Click the Add button to add more rows to insert additional documents.                                                                                                    |
|           | Click the Delete button to remove unwanted rows.                                                                                                    |

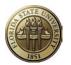

### Locations Hyperlink/Tab

| Navigation: | OMNI Financials > | Grants > | Proposals > | Maintain I | Proposal, | Locations h | yperlink |
|-------------|-------------------|----------|-------------|------------|-----------|-------------|----------|
| (see bottom | of page).         |          |             |            |           |             |          |

The Location page stores address information where the project is conducted. Once the hyperlink is selected, a Location tab will appear at the top of the page.

| Proposal Pro      | <u>Diects</u> <u>B</u> udgets <u>R</u> esources <u>C</u> ertifications <u>Reports</u> <u>Attachments</u> <u>Location</u> |        |
|-------------------|----------------------------------------------------------------------------------------------------|--------|
| Proposal ID:      | NEXT Version ID: V1 Business Unit FSU01                                                                                  |        |
| Description:      | Insulin & Rats                                                                                                    |        |
| Proposal Projec   | t Find   View All First 🚺 1 of 1 🗅 Last                                                                                  |        |
| Project ID:       | NEXT_1 Title:                                                                                                    |        |
| Location          | Find   View All First 🕅 1 of 1 🗅 Last                                                                                    |        |
| *Location:        | 00010000A Q Description: WESTCOTT BUILDING 0000A Foreign Primary                                                         |        |
| *Congressiona     | al District: Phone:                                                                                                    |        |
| Country:          | USA United States Ext:                                                                                                   |        |
| Address 1:        | 222 S COPELAND ST Fax:                                                                                                   |        |
| Address 2:        |                                                                                                    |        |
| Address 3:        |                                                                                                    |        |
|                   | 7.1.4.1100255                                                                                                    |        |
| City:             | TALLAHASSEE                                                                                                    |        |
| County:<br>State: | LEON     Postal:       FL     Florida                                                                                    |        |
| Go To: Lo         | ocation Protocols <u>Component</u> Setup Level <u>Keywords</u> <u>Gender &amp; Minority Study</u> <u>Trainee</u>         | Attrib |

|         | Select a code to display the information from the location control table. When a site is selected, the system populates the address information fields. New locations may be entered manually in the specific address and phone fields. If a specific location cannot be found, use <b>00010001</b> as a default. |
|---------|----------------------------------------------------------------------------------------------------|
| Foreign | Select to indicate that this location is outside the United States.                                                                                                    |

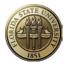

### Keywords Hyperlink/Tab

**Navigation: OMNI Financials > Grants > Proposals > Maintain Proposal, Keywords hyperlink** (see bottom of page).

The Keywords page stores the keywords that apply to this proposal. At least one keyword is required and

multiple keywords are allowed. Once the hyperlink is selected, a <u>KeyWords</u> tab will appear at the top of the page. Keywords will be used by University administration to identify faculty areas of interest or University projects in a particular science or non-science area.

| Proposal ID:     0000021034     Version ID:     V1     Business Unit FSU01       Description:     Insulin & Rats         Key Word Detail     Customize   Find   D   D   Customize   Find   D   Customize   Find   Customize   Find   Customize   Find   Custo                                                                                                   | Proposal Projects | <u>B</u> udgets <u>R</u> esources | Certifications | R <u>e</u> ports | Attachments   | Key Words                |                   |            |
|----------------------------------------------------------------------------------------------------|-------------------|-----------------------------------|----------------|------------------|---------------|--------------------------|-------------------|------------|
| Key Word Detail     Customize   Find   Image: I find   Image: I find | Proposal ID:      | 0000021034                        | Version ID:    | V1               | Business Unit | FSU01                    |                   |            |
| *Key Word Description                                                                                                    | Description:      | Insulin & Rats                    |                |                  |               |                          |                   |            |
|                                                                                                    | Key Word Detail   |                                   |                |                  |               | Customize   Find   🗖   🛗 | First I of 1 Last |            |
| 1 DI_DIABETES                                                                                                    | *Key Word         |                                   | Description    |                  |               |                          |                   |            |
|                                                                                                    | 1 DI_DIABETES     | ٩                                 |                |                  |               |                          | + -               |            |
|                                                                                                    |                   |                                   |                |                  |               |                          |                   |            |
| Go To: Location Protocols Component Setup Level Keywords Gender & Minority Study Trainee Attributes                                                                                                    | Go To: Location   | Protocols <u>Co</u>               | omponent       | Setup Level      | Keywords      | Gender & Minority Study  | Trainee           | Attributes |

| Key Word | Click the Look up button to select a value from the list of available key words that best fit the proposed project.                                                                                                    |  |  |  |  |  |
|----------|----------------------------------------------------------------------------------------------------|--|--|--|--|--|
|          | Contact SRA/FSURF if a new keyword needs to be added. A complete list of proposal keywords may be viewed at <a href="http://www.research.fsu.edu/contractsgrants/documents/keywords.xls">http://www.research.fsu.edu/contractsgrants/documents/keywords.xls</a> . |  |  |  |  |  |

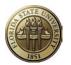

### Attributes Hyperlink/Tab

**Navigation: OMNI Financials > Grants > Proposals > Maintain Proposal, Attributes hyperlink** (see bottom of page).

The <u>Attributes</u> page stores the attributes that apply to this proposal. Once the hyperlink is selected, a <u>Attributes</u> tab will appear at the top of the page.

| Proposal <u>P</u> roject |                | urces <u>C</u> ertifications<br>Version ID: | R <u>e</u> ports | Attachments Att   | ributes                 |                         |
|--------------------------|----------------|---------------------------------------------|------------------|-------------------|-------------------------|-------------------------|
|                          | 0000021034     | version ib.                                 | VI               | Business onit FSC | JU1                     |                         |
| Description:             | Insulin & Rats |                                             |                  |                   |                         |                         |
| Detail                   |                |                                             |                  |                   | <u>Find</u>   View Al   | 🛛 First 🚺 1 of 1 🗋 Last |
| *Attribute Type:         | BASIC_RES      | 👳 🛛 Basic Research                          |                  |                   |                         | + -                     |
| Attribute Value:         |                |                                             |                  |                   |                         |                         |
| Comments:                |                |                                             |                  |                   |                         |                         |
|                          |                |                                             |                  |                   |                         |                         |
|                          | 2              |                                             |                  |                   |                         |                         |
| Go To: Locati            | on Protocols   | Component                                   | Setup Level      | Keywords          | Gender & Minority Study | Trainee Attribute       |

• Enter Attributes as described in Appendix K. Value and Comments are not required.

Click Save

### Go back to page 16 and 18 to enter information on F&A and Pricing Setup and add proposal attachments.

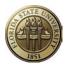

### Proposal Budgets

Entry of budget details is not required IF

- Data entry is completed on the Budgets Tab (including the F&A and Pricing Setup) according to the instructions starting on page 16; <u>and</u>
- Detailed budget information including justification is uploaded into OMNI via the Attachments Tab.

If desired, Budget Details may be entered. Follow the online instructions provided under the *Help* hyperlink in the upper right corner of the page.

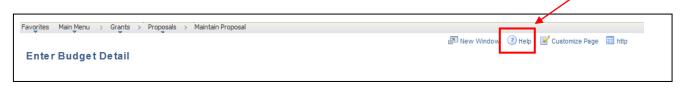

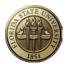

### **Checking for Data Entry Errors**

Once all proposal data has been entered but **<u>before</u>** starting the proposal approval process, check the proposal for data entry errors.

- Run the Proposal Exception Report. See Appendix L for instructions.
- Review the Proposal Checklist below. Only the most critical fields are included on the checklist; however, reviewing the checklist will help alleviate common data entry errors.

#### PROPOSAL CHECKLIST

#### Proposal Tab

- o Business Unit is correct
- Short Title typed in title case
- Sponsor ID is correct (e.g. Use SponsorID for National Cancer Institute, instead of National Institutes of Health.)
- o Purpose is correct
- CFDA # entered if Federal or Federal Flow Through
- o Due By
  - Due Date: changed to correct date.
  - Receipt/Postmark selected
  - o Time entered
  - Time Zone entered
- Additional Information
  - o Cost Sharing selected if applicable
  - o Flow Through selected if applicable; enter Federal agency sponsor ID.
  - Previous Award selected if applicable; enter award number.
  - o Solicitation selected if applicable; enter solicitation number and/or title
- o Start Date
- End Date (reflects the entire proposed period of performance)

#### **Projects Tab**

- o Department and Subdivision accurate and match
- o Department Credit entered in whole numbers and totals to 100%

#### **Budgets Tab**

- o Budget ID equals "1"
- Budget Description is "Budget"

#### F&A and Pricing Setup Hyperlink

- o Rate Type correct
- F&A Base (Under Budget section at bottom of page) changed if appropriate. If rate is 0%, entered NA.
- F&A Rate % changed if appropriate.

#### **Resources Tab**

- Resource section:
  - o ADDL selected if additional non-space related resources are requested
  - o ANSPC selected if additional animal space is requested
  - SPACE selected if additional non-animal space is requested
  - ICWAV selected on all new V1 proposals.
  - OFFLO selected if more than 50% of the project to be conducted in facilities not owned by FSU. Entered location address in Comments box.
- Professionals section as applicable:
  - o Co-PI(s) Employee ID, Role and Credit % at least 1%

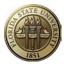

- Sponsored Project Manager Employee ID and Role, if applicable
- Department Representative Employee ID and Role, if applicable
- o Other Role and Reporting Role match for PI and Co-PIs.

#### **Certifications Tab**

#### <u>All four</u> of the following required certifications have been entered.

- o Graduate Tuition Waiver Code: WAV1, WAV2, WAV3, or WAV4;
  - o Indicator Yes
- o Significant Financial Interest. SFINT
  - Indicator Yes or No as applicable
- NSF Report Code: NSFxx
  - o Indicator Yes
- o ICWAV Code
  - o Indicator Yes or No as applicable
- If using animal subjects, entered ANIMA and ANPRO; and entered protocol number in Assur Nbr block on ANPRO row.
- o If using human subjects, entered HUMAN
- If using DNA/RNA, entered DNARN
- If using hazardous materials, entered HZCHM
- o If using select agents, entered SLAGT
- o If using nanomaterials, entered NANOM
- o If using radioactive material, entered RADIO
- If workshops or conferences proposed, entered WKCNF and COLFEE. Answered yes or no if collecting fees. Entered CEU and answered yes or no if COLFEE answer is yes.
- If using Marine Lab, entered MRINE
- o If using Academic Diving facilities, entered CADIV
- o If faculty overload proposed, entered OVRLD
- o If dual compensation proposed, entered DCOMP

#### **Reports Tab**

o Selected Abstract and entered abstract in the Comments field.

#### Attachments Tab

Attached all that apply:

- Proposal (one file that includes technical narrative, sponsor forms, administrative narrative, budgets, appendices, vitae, third-party support letters, etc.)
- Internal budget work papers
- SRA/FSURF Animal Use Form
- Cost Sharing Commitment Form
- o F&A Waiver Justification or Approval
- o Restricted Costs Waiver Justification or Approval (OMB Circular A-21)
- o Solicitation
- Additional Resources Request/Justification or Approval (animal and non-animal space, and other requested resources)

#### **Keywords Tab**

• Entered at least one keyword.

#### Attributes Hyperlink/Tab

- If Proposal Purpose is Research, selected Basic Research, Applied Research, Development Research).
- ARRA\_FUNDS, if Recovery Act source of funds

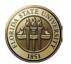

### **Start Proposal Approval Process**

Note to Sponsored Research Administration staff: Skip this step and check Work Flow By Pass on the Proposal tab.

Any employee may create a proposal and submit it for approval. Only those employees entered on the Proposals Resources page or added by the workflow program will be able to view the proposal. One exception is that a user may be set up on Grants Security to be able to view any proposal related to a particular department or college. Contact Sponsored Research Administration if a department-level user needs such access.

If a departmental support person enters a proposal on behalf of a PI, that user must be added to the Proposal Resources page with the role of Sponsored Project Manager or Department Rep. Otherwise, that user will not be able to access the proposal later.

Once all proposal data has been entered and attachments loaded, it is ready to be approved by PI's, chairs/directors, deans and FSU's authorized representative (SRA/FSURF).

| Open the proposal (if not already open) an | d click on the         | tab. |
|--------------------------------------------|------------------------|------|
| To initiate the workflow process, click    | Start Approval Process |      |

The following message will appear:

|       | Start Approval Process                                                                                                    |
|-------|----------------------------------------------------------------------------------------------------|
| ade   | Message 🗙                                                                                                    |
| nda   | Are you sure you want to submit this proposal? (20005,2)<br>If you click YES, the proposal will be locked and cannot be edited by anyone<br>except an SRS or FSURF staff member, and proposal approval workflow will<br>be initiated. Click NO to return to the draft proposal. |
|       | Yes No                                                                                                    |
|       | III Approval Process                                                                                                    |
|       |                                                                                                    |
| Click | Yes to proceed with workflow, or No to return to the draft pro                                                                                                    |

### Once Yes is clicked, the proposal is frozen and may not be edited by anyone unless denied back to the originator. SRA may make minor changes after the proposal is approved and submitted.

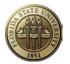

### **Reviewing Proposal Approval Workflow Status**

Any user that has access to the proposal may review and monitor the proposal approval workflow status

by opening the proposal and clicking on the <u>Component</u> hyperlink at the bottom of the page.

Click Approval Info, then Approval Status/History

The Component Approval Status/History page shows:

- Names of users involved in Level 1 of workflow,
- Whether they are required approvers,
- Whether they are pooled approvers,
- If a Worklist Item or Email Notification was sent,
- Status of workflow for each user, and
- Date/Time Stamp

#### An example is shown below:

| Compor         | nent:                        | ADMINISTRATIVE      |          |              |          |              |           |                         |                                                 |
|----------------|------------------------------|---------------------|----------|--------------|----------|--------------|-----------|-------------------------|-------------------------------------------------|
| /iew By        | :                            | All                 |          |              |          |              |           |                         |                                                 |
| Compo          | nent Approval His            | tory                |          |              |          |              |           |                         | Customize   Find   🗗   🛗 First 🚺 1-9 of 9 🗅 Las |
| .ast<br>Req ID | Routing                      | Name                | Required | Pool<br>List | Workitem | Notification | Status    | Date/Time<br>Stamp      | Comment                                         |
| 1              | Originator                   | Key,Diana L         |          |              |          |              | Submitted | 01/14/2011<br>3:18:46PM |                                                 |
| 2              | Central Off.<br>Reviewer     | Key,Diana L         |          |              |          | V            | Notified  | 01/14/2011<br>3:18:47PM |                                                 |
| 3              | Central Off.<br>Reviewer     | Thompson,Gregory W  |          |              |          | V            | Notified  | 01/14/2011<br>3:18:47PM |                                                 |
| 4              | Central Off.<br>Reviewer     | Wammack,Julie V     |          |              |          | V            | Notified  | 01/14/2011<br>3:18:47PM |                                                 |
| 5              | Central Off.<br>Reviewer     | Fletcher,Kathleen F |          |              |          | <b>V</b>     | Notified  | 01/14/2011<br>3:18:47PM |                                                 |
| 6              | Central Off.<br>Reviewer     | Lentz,Russell D     |          |              |          | V            | Notified  | 01/14/2011<br>3:18:47PM |                                                 |
| 7              | Co-PI                        | Taylor,Kenneth A    |          |              | <b>V</b> | V            | Pending   |                         |                                                 |
| 8              | Principal<br>Investigator    | Gilbert,David M     | ~        |              | <b>V</b> | <b>V</b>     | Pending   |                         |                                                 |
| 9              | Sponsored<br>Project Manager | Hodges,Beth E       |          |              |          |              | Notified  | 01/14/2011<br>3:18:47PM |                                                 |

### Appendix I provides an overview of OMNI Grants Proposal Approval Workflow for

**further information.** Job Aids for reviewers and approvers are available as a supplement to this Proposal Development Guide. These documents are posted on the Sponsored Research website at: <u>http://www.research.fsu.edu/contractsgrants/workshops.html</u>.

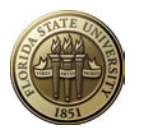

### Proposal Audit Logs

### Navigation: OMNI Financials > Grants > Proposals > Review Proposal Audit Logs

Proposal audit logs provide an audit trail of changes to important data elements in the proposal. Here is some general information about audit logs:

- The audit trail accumulates automatically whenever one of the key data elements are added, deleted, or changed.
- All audit pages identify the user who made the change, the type of change (add, change, or delete) made, and the date and time of change.

| Proposal Authorization Ci |                             |                                 |           |                 | Customize   Find   d              | 🍳   🛗 🛛 First 🔀 1-2 of 2 🖸 La |
|---------------------------|-----------------------------|---------------------------------|-----------|-----------------|-----------------------------------|-------------------------------|
| Log Info More Log Info    |                             |                                 |           |                 |                                   |                               |
| User                      | Action                      | Date/Time                       | Empl ID   | Name            | Short Title                       | Sponsor                       |
| DKEY                      | Add                         | 01/14/2011<br>11:45:27.740841AM | 000068100 | Gilbert,David M | The Effects of<br>Insulin on Rats | 975                           |
| DKEY                      | Change<br>Old (PPR<br>Only) | 01/14/2011<br>3:18:48.410272PM  | 000068100 | Gilbert,David M | The Effects of<br>Insulin on Rats | 975                           |

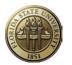

### Copy Proposal

#### Navigation: OMNI Financials > Grants > Proposals > Copy Proposal

| Copy Proposal                                                     | Unit:<br>FSU01  |                            |                      |                                      |
|-------------------------------------------------------------------|-----------------|----------------------------|----------------------|--------------------------------------|
| From Proposal:                                                    | 0000021034      | *To Proposal:              | NEXT                 |                                      |
| From Version ID:                                                  | V1              | To Version:                | V1                   |                                      |
| From Start Date:                                                  | 10/01/2011      | To Start Date:             | 10/01/2011           |                                      |
| From End Date:                                                    | 09/30/2014      | To End Date:               | 09/30/2014           |                                      |
| Budget Period                                                     |                 |                            | <u>Customize</u>     | Find   🗖   🛗 First 🗹 1-3 of 3 🕨 Last |
| Budget Period                                                     | From Start Date | From End Date              | To Start Date        | To End Date                          |
| 1                                                                 | 10/01/2011      | 09/30/2012                 | 10/01/2011           | 09/30/2012                           |
| 2                                                                 | 10/01/2012      | 09/30/2013                 | 10/01/2012           | 09/30/2013                           |
| 3                                                                 | 10/01/2013      | 09/30/2014                 | 10/01/2013           | 09/30/2014                           |
| Project                                                           |                 |                            |                      | Find View All First I of 1 D Last    |
| <ul> <li>✓ From Project ID:</li> <li>✓ Primary Project</li> </ul> | 029353 The      | Effects of Insulin on Rats | To Project ID:       | NEXT                                 |
| Budget                                                            |                 |                            | Customize   Find   🗷 | 🛯   🛗 First 🖾 1 of 1 🔼 Last          |
| Copy From Bu                                                      | idget ID        | To Bud                     | get ID               |                                      |
| ☑ 1                                                               |                 | 1                          |                      |                                      |
| Сору                                                              |                 |                            |                      |                                      |

To copy proposals:

- 1. In the search dialog box, select the business unit and the proposal ID from which to copy information. If a Template Proposal is copied, the resulting proposal will not be marked as a template.
- 2. The Proposal ID in the *To Proposal* field will be system generated.
- 3. The Version ID in the *To Version* field, "V1" will be system generated.
- 4. Use the From Project ID and From Budget fields to select the projects and budget IDs to be copied to the new proposal. Note that the default setting is for all the projects and activities to be copied. Multiple projects and budget IDs are allowed as needed.
- 5. Use the To Project ID and To Budget fields to select the projects and budget IDs to be copied to the new proposal, or accept the system defaults.
- 6. Select the Primary Project check box to indicate which project should be the primary project in the copied proposal.
- 7. Click Copy.

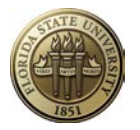

By default, the target proposal has the same dates as the source proposal from which it is copied. However, the dates may be changed on the target proposal before or after it is copied. However, it is easier to change the dates before copying the proposal.

If the proposal to be copied has been through workflow, the target proposal will show all the workflow participants on the Resources page. The Resources page will be adjusted to reflect appropriate workflow participants when changes are made and saved on the new proposal.

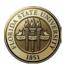

### **GENERAL OMNI INFORMATION**

LOG IN: <u>www.fsu.edu</u>, click Quick Links > OMNI. Enter your FSUID and password.

| FSUID:                        |                                                           |  |
|-------------------------------|-----------------------------------------------------------|--|
| Password:                     |                                                           |  |
|                               | Sign In                                                   |  |
| If you have ar<br>850-644-HEL | iy problems logging in, call<br>.P (4357) for assistance. |  |

### Click on Financials 9.1 hyperlink.

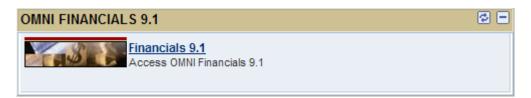

### MENU (aka, left navigation)

| Favorites Main Menu                                              |
|------------------------------------------------------------------|
| Personalize Content   Layout                                     |
| Menu 🔁 🗖 🗙                                                       |
| Search:                                                          |
| (W)                                                              |
| Employee Self-Service                                            |
| Manager Self-Service                                             |
| Supplier Contracts                                               |
| D Customers                                                      |
| D Customer Contracts                                             |
| Order Management Vendors                                         |
| D Purchasing                                                     |
| ▷ eProcurement                                                   |
| Services Procurement                                             |
| ▷ Grants                                                         |
| ▷ Project Costing                                                |
| Real Estate Management                                           |
| Travel and Expenses                                              |
| ▷ Billing                                                        |
| D Accounts Receivable                                            |
| D Accounts Payable                                               |
| <ul> <li>Asset Management</li> <li>Commitment Control</li> </ul> |
| Communent Control General Ledger                                 |
| Set Up Financials/Supply Chain                                   |
| D Enterprise Components                                          |
| ▷ Worklist                                                       |
| ▷ Tree Manager                                                   |
| ▷ Reporting Tools                                                |
| ▷ PeopleTools                                                    |
| - OMNI Portal Home                                               |
| - Tax Center                                                     |
| - My Personalizations                                            |
| - My System Profile                                              |
| – <u>My Dictionary</u>                                           |

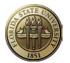

Click on a menu item to expand. Click on Click on Grants to see a menu similar to the one below. A user's security roles drive what is displayed in OMNI.

| Favorites Main Menu > Grants                                                                                                    |                                                                                                    |                                                                                                    |
|----------------------------------------------------------------------------------------------------|----------------------------------------------------------------------------------------------------|----------------------------------------------------------------------------------------------------|
| Grants                                                                                                    |                                                                                                    |                                                                                                    |
| E Grants                                                                                                    |                                                                                                    |                                                                                                    |
| Access Grants Management.                                                                                                    |                                                                                                    |                                                                                                    |
| Grants Center<br>Access the grants management center.                                                                                                    | Proposals     Define or maintain proposal information.     Maintain Proposal     Enter Budget Detail     Submt Proposal     & More                                            | Awards<br>Define or maintain Grants Management award information.<br>E Avoid Profile<br>Project Activity<br>S More                                                      |
| Institutions           Define or maintain Grants Management institution information.           E General Information           E Contacts           Facilities Admin Rates           3 More | Departments           Define or maintain Grants Management department information.           E central information           E contacts           E Add/Update ChairDean Alts | Professionals<br>Define or maintain Grants Management professional profile information.<br>Professional Data<br>Job and Employment Data<br>Advisor / Advisee<br>14 More |
| Sponsors           Define or maintain Grants Management sponsor profile information.                                                                                                    | Subrecipients<br>Define or maintain Grants Management subrecipient profile information.<br>E General information                                                              | Interactive Reports Run Grants Management inquines. Run Avard Inventory Project Processt Project Variance 3 More                                                        |
| My Proposals<br>Manage proposals from a personal list.                                                                                                    |                                                                                                    |                                                                                                    |

Click the

Proposals Define or maintain proposal information. hyperlink to see the expanded Proposals menu.

| Favorites Main Menu > Grants                                                                                      |                                                                                          |                                                                                          |
|----------------------------------------------------------------------------------------------------|------------------------------------------------------------------------------------------|------------------------------------------------------------------------------------------|
| Grants                                                                                                    |                                                                                          |                                                                                          |
| 📁 Proposals                                                                                                    |                                                                                          |                                                                                          |
| Define or maintain proposal information.                                                                          |                                                                                          |                                                                                          |
| Maintain Proposal<br>Define and update proposal information.                                                      | Enter Budget Detail<br>Enter or review budget line information.                          | Submit Proposal<br>Submit a proposal to approving authorities for printing.              |
| Print Proposal<br>Print a proposal for submission to a sponsor.                                                   | Generate Award<br>Create award management entities.                                      | Copy Proposal<br>Create a new proposal from an existing proposal.                        |
| · · · · · · · · · · · · · · · · · · ·                                                                             | Copy Budget Period<br>Copy data from a previous budget period to a future budget period. | Review Pre-Award Budget<br>Review the total budget by proposal, projects, or cost share. |
| Review Proposal Audit Logs<br>Track changes to proposal short title, sponsor, begin/end date and other<br>fields. | Proposal Component Approval<br>Proposal Component Approval/Submit                        |                                                                                          |

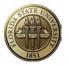

Maintain Proposal Define and update proposal information. hyperlink to create a new proposal or to view an existing Click the proposal.

|                       | al               |             |                |                  |                     |
|-----------------------|------------------|-------------|----------------|------------------|---------------------|
| Enter any information | you have and     | d click Sea | arch. Leave fi | elds blank for a | list of all values. |
| Find an Existing Val  | ue <u>A</u> dd a | a New Val   | le             |                  |                     |
| Maximum number of r   | rows to return   | n (up to 30 | 0): 300        |                  |                     |
| Business Unit:        |                  | FSU0        | 1              | Q                |                     |
| Proposal ID:          | begins with      | ~           |                | Q                |                     |
| Version ID:           | begins with      | ~           |                | Q                |                     |
| PI ID:                | begins with      | ~           |                | Q                |                     |
| Sponsor ID:           | begins with      | ~           |                | Q                |                     |
| Type:                 | - *              |             |                |                  | *                   |
| Status:               |                  |             |                |                  | *                   |
| Department ID:        | begins with      | ~           |                | Q                |                     |
| Short Title:          | begins with      | ~           |                |                  |                     |
| Template Proposal:    | begins with      | ~           |                |                  |                     |
| Case Sensitive        |                  |             |                |                  |                     |
|                       |                  |             |                | n Criteria       |                     |

**NOTE:** From this point, navigate via the "**breadcrumbs**" menu along the top of the page. Sample breadcrumb menu shown below:

Frequently used icons and navigation tips:

| 0                      | Sometimes referred to as a spyglass. Look up the list     |  |
|------------------------|-----------------------------------------------------------|--|
| 5                      | of values allowed to be selected.                         |  |
| Description            | This is an example of a hyperlink on a page. Click the    |  |
| Description            | hyperlink to go to another page.                          |  |
| New                    | This is an example of a dropdown list. Click to see the   |  |
| INEW                   | list of values allowed to be selected.                    |  |
|                        | This is a "details" icon. Click the icon to go to another |  |
|                        | page.                                                     |  |
| Add to My Proposals    | Save the proposal to your personal list of proposals.     |  |
| Start Approval Process | Start the proposal approval workflow process.             |  |
| Save                   | Save the data entered.                                    |  |
| Return to Search       | Return to search results page.                            |  |
| E Notify               | Send an email about the proposal.                         |  |

| Add                                     | Add a new proposal.                                                                     |
|-----------------------------------------|-----------------------------------------------------------------------------------------|
| Customize                               | Customize the display of the section under the blue header.                             |
| Find                                    | Find specific information in the data below the blue header.                            |
|                                         | Download the information displayed below the blue header to an Excel spreadsheet.       |
| View All and First 2 of 2 Last          | Displays all values or jumps to the next or last value.                                 |
| +                                       | Add a row.                                                                              |
|                                         | Delete a row.                                                                           |
| New Window                              | Opens a new OMNI page in new browser window.                                            |
| ? Help                                  | Displays PeopleBooks information about the page.                                        |
| 📝 Customize Page                        | Customize the display of the page.                                                      |
| Home                                    | Returns to the main menu.                                                               |
| Worklist                                | Displays worklist items.                                                                |
| Process Monitor                         | Quick link to the Process Monitor page.                                                 |
| Report Manager                          | Quick link to the Report Manager page.                                                  |
| Add to Favorites                        | Adds the current component to the Favorites menu.                                       |
| Sign out                                | Click to log out of OMNI.                                                               |
| ↓ Next in List                          | Move to the next value displayed in search results.                                     |
| ↑ Previous in List                      | Move to the previous value in search results.                                           |
| Î                                       | Deletes proposal attachment.                                                            |
| 100 m                                   | View proposal attachment.                                                               |
| Include History                         | If page has effective dates, clicking this button will display history of page changes. |
| Correct History                         | Click to correct the existing page even though page is effective dated.                 |
| Menu 🖾 🗆 🗙                              | Refresh, minimize or remove menu.                                                       |
| Search                                  | Starts the search for the values entered in the search criteria.                        |
| Clear                                   | Deletes all search criteria.                                                            |
| - OMNI Portal Home                      | Return to Portal.                                                                       |
| <ul> <li>My Personalizations</li> </ul> | Allows user to set personal navigation options.                                         |
| - My System Profile                     | Allows user to set workflow options.                                                    |
| - <u>My Dictionary</u>                  | Access the Spell Check Personal Dictionary page.                                        |

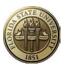

# **APPENDIX B**

# PROPOSAL PURPOSES

| Purpose: | 0 |
|----------|---|
| Purpose. |   |

# The values that campus users may select are:

- **RES** Research
- **OSA** Other Sponsored Activity
- **INS** Instruction

#### **DEFINITIONS**:

**RESEARCH** - Sponsored research means all research and development activities that are sponsored by Federal and non-Federal agencies and organizations. This term includes activities involving the training of individuals in research techniques (commonly called research training) where such activities utilize the same facilities as other research and development activities and where such activities are not included in the instruction function.

**OTHER SPONSORED ACTIVITY** - Other sponsored activities means programs and projects financed by Federal and non-Federal agencies and organizations which involve the performance of work other than instruction and organized research. Examples of such programs and projects are health service projects, and community service programs. However, when any of these activities are undertaken by the institution without outside support, they may be classified as other institutional activities.

**INSTRUCTION** - Instruction means the teaching and training activities of an institution. Except for research training as provided in subsection b, this term includes all teaching and training activities, whether they are offered for credits toward a degree or certificate or on a non-credit basis, and whether they are offered through regular academic departments or separate divisions, such as a summer school division or an extension division. Also considered part of this major function are departmental research, and, where agreed to, university research.

The following values are restricted to SRA/RF use:

- SRAD Sponsored Research Administration Trust Fund.
- **CNTRL** Control/Clearing not subject to PARS. <u>Reserved</u> for Central Office Use:
- CNTPR Control/Clearing subject to PARS. <u>Reserved</u> for Central Office Use:

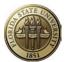

#### APPENDIX C

## **PROPOSAL TYPES**

| *Proposal Type: | New | - |  |
|-----------------|-----|---|--|
|                 |     |   |  |

**CRITICAL DECISION:** Selection of the appropriate Proposal Type is a <u>critical</u> decision. This field, in conjunction with the Business Unit selected, will determine which central office will approve the proposal. Selections are listed below:

- **Competing Continuation** A competing continuation proposal reports on progress made during a portion of the project period and requests continuation funding for the next portion of the project period. Competing continuation proposals have to compete for funding and are normally subjected to peer review.
- Internal-CRCCS This type is used on proposals submitted to internal funding programs sponsored by the <u>Council on</u> <u>Research and Creative Activity (CRC)</u>.
- Internal-FSU This type is <u>reserved</u> for use by central office staff to identify proposals used to establish administrative budgets for Control/Clearing or SRAD.
- Internal-RF This type is <u>reserved</u> for use by central office staff to identify proposals used to establish administrative budgets for Control/Clearing or SRAD.
- NRSA A request for funding under NIH's National Research Service Award program.
- New This is the default value when a proposal is created. This type should be used when a proposal is being submitted to a sponsor for the first time.
- No-Cost Extension The proposal requests a no-cost extension to the project or budget period of an award. A proposal for an extension is not normally required. A signed letter endorsed by the Authorized Institutional Representative is usually sufficient. Consult with Sponsored Research Administration.
- Non-Competing Continuation Do not select this value. Instead, use Renewal.
- **Pre-Proposal** A brief description, usually 2-10 pages, of research plans and estimated costs (normally not a detailed budget) that is sometimes submitted to determine the interest of a particular sponsor prior to submission of a formal proposal. Also termed Preliminary Proposal.
- Renewal A request for continued funding of a program. Renewals generally include new work based on the results of the existing grant, and are competing with other proposals and subject to peer review.
- Research Career Award A request for funding under NIH's Research Career Award program.
- SBIR I\* A request for funding under a Small Business Innovative Research program.
- SBIR II\* A request for funding under a Small Business Innovative Research program.
- STTR I\* A request for funding under a Small Business Technology Transfer program.
- STTR II\* A request for funding under a Small Business Technology Transfer program.
- **Supplemental** A request for additional funds for an ongoing project. A supplemental proposal may result from increased costs due to modifications in design or a desire to add a closely related component to the ongoing project. A supplemental proposal may or may not include a request for additional time.
- Revised Agency asks for a revised proposal to be submitted officially by the University.

```
*The icon indicates necessary details for SBIR/STTR proposals only.
```

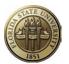

# APPENDIX D

# ADDITIONAL INFORMATION TYPES

| Additional Info | rmation | Find   View All First K 1 of 1 D Last |
|-----------------|---------|---------------------------------------|
|                 |         | + -                                   |
| *Type           |         |                                       |
| Comments:       |         | ( <u>a</u> )                          |
|                 |         |                                       |

This field contains additional information about topics relevant to a particular proposal. Select as many values as necessary to document the proposal. However, a single type may be used only once. Comments boxes below each type provide free-form fields to capture information about each of the proposal issues in the list. In addition, many of the Additional Information selections have icon links ( Image ) to extra fields in which detailed information should be entered.

#### The Additional Information types are listed below and each are explained in detail below the list:

| Application Identifier | Major Goals         |  |
|------------------------|---------------------|--|
| Allocation Percentage  | Other               |  |
| Concurrent Submissions | PI Change           |  |
| Conflict of Interest   | Pre-Award Spending  |  |
| Cost Sharing           | Previous Award      |  |
| Express Proposal       | Related Proposals   |  |
| Flow Through           | Solicitation        |  |
| Institution Change     | Unobligated Balance |  |
| Intellectual Property  |                     |  |

Application Identifier – This option is not used at FSU.

Allocation Percentage – This option is not used at FSU.

**Concurrent Submissions** – Select this value if the proposed is being submitted concurrently to another agency. Both proposals should be entered and saved first. Then go back into each proposal and click on the Concurrent Submissions Details icon, and search for and select the other proposal's OMNI Proposal ID. Certain sponsor forms printed from OMNI will require selection of this value.

| Concurrent Submission | Fied D. Jour All | 1 of 1 D Las |
|-----------------------|------------------|--------------|
|                       | Find View All    |              |
| *Business Unit:       |                  |              |
| *Proposal ID:         |                  |              |
| *Version ID:          |                  |              |
| PIID:                 |                  |              |
| Sponsor ID:           |                  |              |
| OK Cancel Refresh     |                  |              |

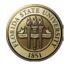

**Conflict of Interest** – Select this value if any investigator on the proposal has a conflict of interest related to the work to be performed. Information regarding compliance with institutional policy on Conflict of Interest may be reviewed at <u>http://www.fsu.edu/~dof/Faculty-Handbook/Ch7/Ch7.45.html</u>. Enter information about the conflict in the Comments box. Then click on the Details icon and enter the following information. Check the Compliance with Inst. Policy if the conflict has been managed in compliance with FSU policy. Check "Review Completed" if the appropriate institutional officials have reviewed the circumstances of the conflict. Enter the date the officials approved the submission of the proposal where the conflict exists.

| Conflict of Interest         |
|------------------------------|
| Compliance with Inst. Policy |
| Approval Date:               |
| OK Cancel Refresh            |

**Cost Sharing** – Select this value if voluntary or mandatory cost sharing funds are included in the proposed budget. Details about cost sharing are stored in the fields of this selection. Check the Required by Sponsor checkbox when proposing mandatory cost sharing. Do not check the box if the cost sharing is voluntary. The FSU cost sharing policy may be viewed at

<u>http://www.research.fsu.edu/contractsgrants/costsharing.html</u>. Certain sponsor forms printed from OMNI will require selection of this value.

| Cost Sharing                 |
|------------------------------|
| Required by Sponsor          |
| Approved By:                 |
| Date of Approval:            |
| Source:<br>OK Cancel Refresh |

**Express Proposal** – This value may be selected if the proposal should be reviewed on a "fast track" or rush basis.

**Flow Through** — Select this value if the proposal is to be submitted to an entity that has a Federal prime agreement, under which a subcontract would be issued to FSU.

If Flow Through is selected, click on the Details icon to the right of the box. Search for and select the prime Federal sponsor's ID.

| Flow Thro | ugh      |         |  |
|-----------|----------|---------|--|
| Primary   | Sponsor: |         |  |
| ОК        | Cancel   | Refresh |  |
|           |          |         |  |

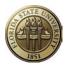

**Intellectual Property** – Information about intellectual property disclosures may be entered in the fields for this selection. Certain sponsor forms printed from OMNI will require selection of this value.

| Intellectual Property          |
|--------------------------------|
| Intellectual Property Reported |
| Description                    |
| 2                              |
|                                |
|                                |
|                                |
|                                |
|                                |
| OK Cancel Refresh              |

**Other** –The comments field is available to record comments for other additional information about the proposal.

**PI Change** – Information about a change in Principal Investigator for the proposal can be stored in the fields for this selection. Certain sponsor forms printed from OMNI will require selection of this value.

| PI Change         |
|-------------------|
| PI Change         |
| Previous PI:      |
| OK Cancel Refresh |
|                   |

**Pre-Award Spending** – This value may be selected if the PI anticipates the need for pre-award spending to be authorized. Contact a Sponsored Research Administration administrator for specific information on pre-award spending.

| Pre-Award Spending                                                                 |  |
|------------------------------------------------------------------------------------|--|
| Pre-award Spending Allowed     Guaranteed Source of Funding:     OK Cancel Refresh |  |

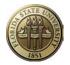

**Previous Award** – Information about the prior award for a continuation or renewal proposal may be entered in the fields for this selection.

Certain sponsor forms printed from OMNI will require selection of this value.

If Previous Award is selected, click on the Details icon beside the box and enter the following information:

| Previous Award                                           |   |
|----------------------------------------------------------|---|
| Business Unit:<br>Previous Award:<br>Renewal in Progress | _ |
| OK Cancel Refresh                                        |   |

**Related Proposals** – Information about previously submitted proposals related to the current one can be stored in this selection. If Related Proposals is selected, click on the Details icon beside the box and enter the following information:

| Related Proposal         |                                     |
|--------------------------|-------------------------------------|
| Pre-Proposal Number:     |                                     |
| Information              | Find View All First 🚺 1 of 1 🕨 Last |
| *Proposal Business Unit: | + -                                 |
| Version ID:              |                                     |
| OK Cancel Refresh        |                                     |

**Solicitation** – Select this value if the proposed is being submitted in response to a solicitation. If Solicitation is selected, click on the Details icon to the right of the box. Enter number and title of the solicitation. Certain sponsor forms printed from OMNI will require selection of this value.

| Solicitation                                    |    |
|-------------------------------------------------|----|
| Solicitation/RFP Number:<br>Solicitation Title: |    |
| OK Cancel Refre                                 | sh |

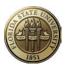

**APPENDIX E** 

# **RESOURCE TYPES**

Resource

Proposal Resources are listed in the top section of the

| es |       |
|----|-------|
| _  | page. |

| Resource  |      | Find   View All First 🖾 1 of 1 🖸 Last |
|-----------|------|---------------------------------------|
| *Type:    | 1991 | + -                                   |
| Comments: | 12   |                                       |

**Resource Type and Comments**: Enter all Resource Types applicable to this project and complete the Comments box according to the instructions below. Click the 📑 sign to add additional rows if more than one Type is needed.

#### Values added specifically for FSU:

**ADDL** – This code stands for **Additional Resources Requested**. Select this value if additional <u>non-space related</u> resources are being requested—or have been approved already—for this particular project. Enter a brief explanation in the Comments section to the right of this value. Attach/upload the detailed request or approval document on the Attachments tab of this proposal.

**ANSPC** -- This code stands for **Animal Space Requested**. Select this value if additional <u>animal</u> space is being requested—or has been approved already—for this particular project. Enter a brief explanation in the Comments section to the right of this value. Attach/upload the detailed request or approval document on the Attachments tab of this proposal.

**OFFLO** – This code stands for **Off Campus Location**. Select this value if more than 50% of the project is to be conducted in facilities not owned by FSU. (F&A costs should be included in the proposal budget at the off-campus rate. Also see Budget Header instructions.) Enter the address of the off-campus performance site in the Comments box.

| Resource  |                            | Find   View All First 🚺 1 of 1 🗈 Last |
|-----------|----------------------------|---------------------------------------|
| *Type:    | OFFLO 🔍                    | + -                                   |
| Comments: | 575 Main Street, Miami, FL |                                       |

**SPACE** – This code stands for **Non-Animal Space Requested**. Select this value if additional <u>non-animal</u> space is being requested—or has been approved already—for this particular project. Enter a brief explanation in the Comments section to the right of this value. Attach/upload the detailed request or approval document on the Attachments tab of this proposal.

# All other values were delivered by PeopleSoft specifically for printing the PHS398 forms. <u>Do not</u> select any value other than those listed above.

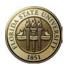

APPENDIX F

# PROPOSAL PROJECT PROFESSIONALS

page.

Proposal Professionals are listed at the bottom of the

| Profession |             |                    |                       |            |               |          |                 |                               | Custo                | mize   Find   🔁      | 🛗 First 🗹 1-5 o | of 5 🗈 La |
|------------|-------------|--------------------|-----------------------|------------|---------------|----------|-----------------|-------------------------------|----------------------|----------------------|-----------------|-----------|
| Research   | Employee ID | Name               | *Other Role           | Contact PI | Primary<br>Pl | Credit % | Reporting Role  | Include in<br>Award<br>Header | Added by<br>Workflow | Workflow<br>Eligible | Details         |           |
| <b>V</b>   | 000052192 🔍 | Strouse,Geoffrey F | Principal Investigate |            |               | 55.00    | Principal Inv 🔍 | <b>V</b>                      | N                    |                      | 1               | + -       |
| <b>V</b>   | 000076758 🔍 | Paravastu,Anant K  | Co-PI                 |            |               | 45.00    | Co-PI           | <b>V</b>                      | N                    | <b>V</b>             | 14              | + -       |
| <b>V</b>   | 000007420 🔍 | Maybin,Patricia M  | Sponsored Project 🔍   |            |               |          | <b></b>         |                               | N                    |                      | 1               | + -       |
| <b>V</b>   | 000003332 🔍 | Rinkel, Terry S    | Sponsored Project 🔍   |            |               |          | Q               |                               | N                    | <b>V</b>             | <b>I</b>        | + -       |
| <b>~</b>   | 000043821 🔍 | Baxley,Debra R     | Sponsored Project     |            |               |          | <u> </u>        |                               | N                    | <b>V</b>             |                 | +         |

**The four Professionals roles listed below** are the only roles (other than workflow roles) that have any use or purpose for OMNI Grants. The first two are the only roles included in faculty activity reporting. All four roles are used for proposal security purposes. The PI and SP Manager are authorized to spend project funds when included on the post-award Project Team.

Please limit the selection to one of these four roles:

- 1. Principal Investigator
- 2. Co-Principal Investigator
- 3. Sponsored Project Manager
- 4. Department Representative

The role for the *Principal Investigator* defaults from the Proposal page. More rows must be added to identify other employees with one of the roles shown above. To add rows, click the 1 at the end of the row. To delete unwanted rows, click  $\fbox{1}$ .

- □ **PI** There can be only one Principal Investigator per project. Anyone with this role will have access to view and edit the proposal at any time prior to starting the approval process (workflow).
- □ **Co-PI** This role designates project co-investigators. There is no limit on the number of Co-PI's that can be identified. Anyone with this role will have access to view and edit the proposal at any time prior to starting the approval process (workflow).
- □ SP Mgr An employee assigned this role (Sponsored Project Manager) has the same access, authority, and responsibility as a principal investigator when included on the post-award Project Team. Anyone with this role will have access to view and edit the proposal at any time prior to starting the approval process (workflow).
- Dept Rep An employee who is assigned this role (Department Representative) will have access to view and edit this proposal at any time prior to starting the approval process (workflow).

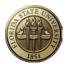

# **APPENDIX G**

# **PROPOSAL CERTIFICATIONS**

|                       | 1 Info   | Review and Status  |              |   |              |               |               |                     |                  |   |   |
|-----------------------|----------|--------------------|--------------|---|--------------|---------------|---------------|---------------------|------------------|---|---|
| *Certificatio<br>Code | n        | Certification Date | *Indicator + |   | Certified By | Approval Date | Expiration Dt | Assurance<br>Number | Exemption Number |   |   |
| WAV1                  | Q.       | 31                 | Yes          | ~ | Q            | 3             | 1             |                     |                  | + |   |
| SFINT                 | 0        | 31                 | No           | ~ | <b>Q</b>     | 31            | 31            |                     |                  | + | - |
| NSFF2                 | <b>Q</b> | 31                 | Yes          | ~ | Q.           | 3             | 31            |                     |                  | + | - |
| ICWAV                 | Q        | 31                 | No           | ~ | Q.           | 31            | 31            |                     |                  | + | - |

# This page is used for a variety of purposes at FSU. Please follow these guidelines carefully.

- Four of the certifications are required to be selected on *every* proposal project.
- Some are required when a project involves certain activities or facilities.
- The remaining certification codes should be ignored.

# CODES TO BE SELECTED ON EVERY PROPOSAL

The following codes are <u>required on every proposal</u>. Detailed entry notes follow below:

- Graduate Tuition Waiver Certification
- Significant Financial Interest Certification
- NSF Report Code Certification
- Indirect Cost (F&A) Waiver

# GRADUATE TUITION WAIVER CERTIFICATION

One Graduate Tuition Waiver certification is **required** to be selected on every proposal. Choose one of the following:

- Select WAV1 Graduate Tuition Waiver 1 if the proposal meets the following qualifications. Select "Yes" under Indicator and leave all other fields blank:
  - a. This Contract/Grant will pay the matriculation fee for graduate assistants <u>and</u> out-of-state tuition for engineering majors; **OR**
  - b. No qualifying graduate students proposed. (NOTE: This account will be coded to the effect that matriculation fees/tuition waivers will be direct charged in the event qualifying graduate students are appointed at a later date.); **OR**
  - c. Sponsor does not allow payment of graduate assistant salaries; therefore, there will be no matriculation fee liability.
- Select WAV2 Graduate Tuition Waiver 2 if the matriculation waivers are covered by the College/School Waiver Allocation. Select "Yes" under Indicator. Leave all other fields blank.

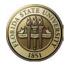

- Select WAV3 Graduate Tuition Waiver 3 if an alternate source will be charged for the waivers. Select "Yes" under Indicator. Leave all other fields blank. The department is responsible for processing departmental billings to pay tuition for all students paid from this project. If the dept does not process a departmental billing, the tuition will be charged automatically to the College/School Waiver Allocation.
- Select WAV4 Graduate Tuition Waiver 4 if this Contract/Grant will pay <u>only</u> the matriculation fee for graduate assistants, even if, engineering majors are involved in this project.

# SIGNIFICANT FINANCIAL INTEREST

This code, *SFINT*, is <u>required</u> to be selected on every proposal. Select "Yes" if all significant financial interests have been disclosed to the institutional reviewer. Select "No" if there were no significant financial interests to be disclosed by any investigator. Leave all other fields blank

# NSF REPORT CODE CERTIFICATION

One NSF Report Code is <u>**required</u>** to be selected on every proposal. Only one code allowed. Select the appropriate code from the following list, select "Yes" under the Indicator and leave all other fields blank.</u>

|       | Aeronautical & Astronautical |
|-------|------------------------------|
| NSFA1 |                              |
| NSFA2 | Bioeng/ Biomedical Eng       |
| NSFA3 | Chemical                     |
| NSFA4 | Civil                        |
| NSFA5 | Electrical                   |
| NSFA6 | Mechanical                   |
| NSFA7 | Metallurgical Materials      |
| NSFA8 | Other Engineering            |
| NSFB1 | Astronomy                    |
| NSFB2 | Chemistry                    |
| NSFB3 | Physics                      |
| NSFB4 | Other Physical Sciences      |
| NSFC1 | Atmospheric                  |
| NSFC2 | Earth Sciences               |
| NSFC3 | Oceanography                 |
| NSFC4 | Other Environmental Sciences |
| NSFD1 | Mathematical Sciences        |
| NSFE1 | Computer Sciences            |
| NSFF1 | Agricultural                 |

| NSFF2 | Biological Sciences     |  |  |
|-------|-------------------------|--|--|
| NSFF3 | Medical Sciences        |  |  |
| NSFF4 | Other Life Sciences     |  |  |
| NSFG1 | Psychology              |  |  |
| NSFH1 | Economics               |  |  |
| NSFH2 | Political Science       |  |  |
| NSFH3 | Sociology               |  |  |
| NSFH4 | Other Social Sciences   |  |  |
| NSFI1 | Other Sciences          |  |  |
| NSFJ1 | Interdisciplinary       |  |  |
| NSFK1 | Humanities              |  |  |
| NSFL1 | Education               |  |  |
| NSFM1 | Business & Management   |  |  |
| NSFN1 | Social Work             |  |  |
| NSFP1 | Law                     |  |  |
| NSFQ1 | Communications          |  |  |
| NSFQ2 | Journalism              |  |  |
| NSFQ3 | Library Science         |  |  |
| NSFR1 | Visual & Performing Art |  |  |
| NSFS1 | Non-Science             |  |  |
|       |                         |  |  |

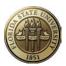

# Indirect Cost (F&A) Waiver

This code, ICWAV, is required to be selected on every proposal.

- If a waiver has been approved via FSU's F&A Waiver Request Form (or in rare cases via email or memo in lieu of the form), upload the approval document to Proposal Attachments using naming convention: [Project ID]\_FAWaiverApproval\_[date], select the Certification Code ICWAV, and enter Certification data as follows:
  - *Certification Date* auto-populates the current date. However, you may see an older date if the proposal was copied. If an older date exists, replace with the current date.
  - Indicator must be "Yes".
  - Certified By must be the person who approved the waiver request—meaning the person that actually made the decision to allow the waiver. At this time only Gary Ostrander and Olivia Pope have authority to waive F&A.
  - Approval Date is the date the request was approved.
    - Submit proposal for electronic approvals.

# Example 1

| Proposal Project       | s <u>B</u> udgets ! | <u>R</u> esources | Certifications | R <u>e</u> ports A | Attachments | ;            |                  |                     |                      |             |
|------------------------|---------------------|-------------------|----------------|--------------------|-------------|--------------|------------------|---------------------|----------------------|-------------|
| Proposal ID:           | 0000021222          |                   | Version ID:    | V1                 | E           | lusiness Uni | t FSU01          |                     |                      |             |
| Description:           | Continuous Syr      | nthesis           | Currency:      | USD                |             |              |                  |                     |                      |             |
| Project                |                     |                   |                |                    |             |              |                  | Fin                 | d View All First 🚺 1 | of 1 🕨 Las  |
| Project ID:            | 029554              |                   |                |                    | Title:      | Contin       | uous Synthesis o | of Pharmaceutical   | Agents: Efficien     |             |
| Certification          |                     |                   |                |                    |             |              |                  | Customize   Find    | 🖾   🛗 🛛 First 🚺 🔒    | of 1 🖸 Last |
| Certification Info     | Review and Status   |                   |                |                    |             |              |                  |                     |                      |             |
| *Certification<br>Code | Certification Date  | *Indicator •      | Certifie       | ed By              | Ap          | proval Date  | Expiration Dt    | Assurance<br>Number | Exemption Number     |             |
| ICWAV 🔍                | 02/07/2013          | Yes               | ✓ Ostrar       | ider,Gary Kent     | Q 01        | /31/2013 🛐   |                  |                     |                      | + -         |

- In <u>all</u> other cases (no waiver, reduced state rates, sponsor policy restricted F&A recovery, etc.), enter data as follows:
  - Certification Date auto-populates the current date. However, you may see an older date if the proposal was copied. If an older date exists, replace with the current date.
  - Indicator must be "Not Applicable."
  - Certified By should be the person who enters the proposal.

#### Example 2

| <u>P</u> roposal       | s <mark>  B</mark> udgets   <u>R</u> e | esources Certific | ations R <u>e</u> por | ts <u>A</u> ttachn | nents         |                  |                     |                     |              |
|------------------------|----------------------------------------|-------------------|-----------------------|--------------------|---------------|------------------|---------------------|---------------------|--------------|
| Proposal ID:           | 0000021222                             | Vers              | sion ID:              | V1                 | Business Un   | it FSU01         |                     |                     |              |
| Description:           | Continuous Synth                       | nesis Curr        | ency:                 | USD                |               |                  |                     |                     |              |
| Project                |                                        |                   |                       |                    |               |                  | Fin                 | id View All First 🚺 | l of 1 🕨 Las |
| Project ID:            | 029554                                 |                   |                       | 1                  | Fitle: Contin | uous Synthesis ( | of Pharmaceutica    | Agents: Efficien    |              |
| Certification          |                                        |                   |                       |                    |               |                  | Customize   Find    | 🗖   🛗 🛛 First 🚺 1   | of 1 🕨 Last  |
| Certification Info     | Review and Status                      |                   |                       |                    |               |                  |                     |                     |              |
| *Certification<br>Code | Certification Date *                   | Indicator▲        | Certified By          |                    | Approval Date | Expiration Dt    | Assurance<br>Number | Exemption Number    |              |
| ICWAV 🔍                | 02/07/2013 🗒                           | Not Applicable 🔽  | James, Janis M        | 9                  | Ħ             | i iii            |                     |                     | + -          |

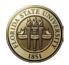

In no case will "No" or "Pending Approval" be allowed.

# CODES TO BE SELECTED IF APPLICABLE TO PROPOSAL

# NON-FACULTY SUPPORT:

Select any of the following **Head Count** codes on the proposal project <u>when applicable</u>. Identify the total number of Undergraduate Students, Graduate Students, Postdoctoral Associates, Non-Student/Non-Ranked Faculty to be supported by this grant (funds included in budget). Numbers should be based on Headcount, not FTE. Select "Yes" under Indicator. Enter head count information into the Assurance Number field as described below. Leave all other fields blank.

| UGRAD | Select UGRAD - Undergraduates Supported      |
|-------|----------------------------------------------|
| GRADS | Select GRADS - Graduate Students Supported   |
| PSTDC | Select PSTDC - Post-Docs Supported           |
| NSNRF | Select NSNRF- Non-Student/Non-Ranked Faculty |

**Entering Head Count information (described above) in the** <u>Assurance Number</u> field: For each of the four head count certifications selected, enter the total number of people supported by this grant during each year of the proposed project. For instance, if the proposal contains support for two graduate students in each of the three years of a project, enter "3,3,3" (without quotes; no spaces). Do not select a head count code if not supporting a particular type of position. A screenshot sample is provided below:

| Certification          |   |                    |                |              |               |               | Customize   F       | ind   🖾   🛗 First 🕅 1 of | 1 D Last |
|------------------------|---|--------------------|----------------|--------------|---------------|---------------|---------------------|--------------------------|----------|
| Certification Info     | T | Review and Status  |                |              |               |               |                     |                          |          |
| *Certification<br>Code |   | Certification Date | *Indicator     | Certified By | Approval Date | Expiration Dt | Assurance<br>Number | Exemption Number         |          |
| GRADS                  | 2 |                    | Not Applicable | <u> </u>     | 31            | 31            | 2,2,2               |                          | Ξ        |

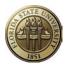

# COMPLIANCE AND FACILITY USE INDICATORS

The following codes are required to be selected **<u>if applicable</u>** to the proposal. Select any of the following as appropriate. Select "Yes" under Indicator unless otherwise noted below. Leave all other fields blank except as noted under ANPRO.

| Cert Code | Field Description/Purpose                                                                                                    |  |  |  |  |  |  |
|-----------|----------------------------------------------------------------------------------------------------|--|--|--|--|--|--|
| ANIMA     | If the project includes the use of animal subjects. ANPRO must also be selected.                                                                                                    |  |  |  |  |  |  |
| ANPRO     | If the project includes the use of animal subjects. Enter Protocol # (format YYYY-####) in the<br>Assurance Number field.                                                                                |  |  |  |  |  |  |
| CADIV     | If the project involves the Compressed Air Diving Program.                                                                                                    |  |  |  |  |  |  |
| CEU       | CEU is required to be selected if WKCNF is selected. Use the Indicator field to answer the question: Will Continuing Education Units (CEU's) be issued to attendees of the workshop(s) or conference(s)? |  |  |  |  |  |  |
| COLFEE    | COLFEE is required to be selected if WKCNF is selected. Use the Indicator field to answer the question: Will fees be collected at the proposed workshop(s) or conference(s)?                             |  |  |  |  |  |  |
| CSHND     | CSHND is required to be selected if the answer to the COLFEE question is "Yes." Use the Indicator field to answer the question: Is the collecting department a Certified Cash Handling Site?             |  |  |  |  |  |  |
| DCOMP     | If the project proposes dual compensation for any employee.                                                                                                    |  |  |  |  |  |  |
| DNARN     | If the project includes the use of DNA/RNA.                                                                                                    |  |  |  |  |  |  |
| HUMAN     | If the project includes the use of human subjects.                                                                                                    |  |  |  |  |  |  |
| HZCHM     | If the project includes the use of hazardous chemicals.                                                                                                    |  |  |  |  |  |  |
| MRINE     | If the project includes the use of Marine Lab/Diving Facilities.                                                                                                    |  |  |  |  |  |  |
| NAMOM     | If the project involves use of nanomaterials.                                                                                                    |  |  |  |  |  |  |
| OVRLD     | If the project proposes faculty overload.                                                                                                    |  |  |  |  |  |  |
| RADIO     | If the project includes the use of radioactive materials                                                                                                    |  |  |  |  |  |  |
| SLAGT     | If the project includes the use of select agents.                                                                                                    |  |  |  |  |  |  |
| WKCNF     | If the project includes workshops or conferences. COLFEE and CEU must also be selected.<br>If COLFEE answer is "Yes", CSHND must also be selected.                                                       |  |  |  |  |  |  |

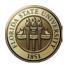

# APPENDIX H

| Attachment |                                     | Customize   Find   🖾   🛗 First 🗹 1 of 1 🖸 Las |      |     |  |  |
|------------|-------------------------------------|-----------------------------------------------|------|-----|--|--|
| Requests   | Attached File                       | Delete                                        | View |     |  |  |
| 1          | 028278_Solicitation_01-14-2011.docx | Â                                             | 2    | + - |  |  |

## PROPOSAL ATTACHMENTS

# Attachments

This page is used to upload documents (files) related to the proposal to facilitate approvals and for historical reference. Attachments should include any of the following, as applicable:

- Proposal A copy of the entire proposal should be uploaded (attached) to the proposal. If the
  proposal is also being submitted through a sponsor's electronic proposal submission system,
  download the proposal from that system (if possible), and upload it here. A draft technical
  proposal may be added to obtain approvals. However, the final version must be provided to
  SRA/FSURF to upload at the time the proposal is submitted to the sponsor. All parts of the
  proposal should be combined into one file prior to upload.
  - o technical narrative
  - o sponsor forms
  - o administrative narrative
  - o budgets (plus internal working documents)
  - o attachments
  - o appendices
  - o vitae
- SRA/FSURF Animal Use Form
- Cost Sharing Commitment Form
- Third-Party Support Letters
- F&A Waiver Justification or Approval
- Restricted Costs Waiver Justification or Approval (OMB Circular A-21)
- Solicitation
- Additional Resources Request/Justification or Approval (animal and non-animal space, and other requested resources)

#### ATTACHMENT NAMING CONVENTIONS

The following naming convention shall be used to identify documents attached to OMNI Proposal Attachments or Project Attachments pages.

# [ProjectID]\_[DocumentType]\_[Date]

- ProjectID means the OMNI Project ID.
- DocumentType means the type of document being attached. Use capital letters instead of spaces between words. Some standard document types are shown in the table below.
- Date means a date that is appropriate to the situation. For a draft proposal, use date it is received. For a final proposal (and transmittal form), use date proposal was approved and submitted. For an award, use date it was received. Human subject approval, use date it was received. Format of the date is MM-DD-YYYY (always use "-").

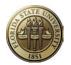

Due to the complexity of the research administration business, it is impossible to develop a definitive list of document types. The following is a list of document types normally encountered and the standard document-type name that should be used when naming the file. For documents not listed, follow the convention [Project ID]\_[DocumentType]\_[Date].

| DOCUMENT TYPE                                                                                                    | STANDARD NAME                                 | SAMPLE FILE NAME                                                                          |
|----------------------------------------------------------------------------------------------------|-----------------------------------------------|-------------------------------------------------------------------------------------------|
| Entire proposal application package<br>in one file. All documents of a<br>proposal shall be scanned as one                 | DraftProposal<br>FinalProposal                | 025645_DraftProposal_10-01-2009<br>025645_FinalProposal_10-01-2009                        |
| file.<br>For large files:                                                                                                  | FinalProposalPart[#]                          | 025645_FinalProposalPart1_10-01-2009<br>025645_FinalProposalPart2_10-01-2009              |
| Supplemental Proposal                                                                                                    | SupplementalProposal                          | 025645_SupplementalProposal_10-01-<br>2009                                                |
| Revised Proposal                                                                                                    | RevisedProposal                               | 025645_RevisedProposal_11-29-2009                                                         |
| ContinuationProposal                                                                                                    | ContinuationProposalYear3                     | 025645_ContinuationProposalYear3_10-<br>01-2009                                           |
| Proposal Transmittal Form                                                                                                  | Transmittal                                   | 025645_Transmittal_10-01-2009                                                             |
| SRA Animal Use Form                                                                                                    | ASUForm                                       | 025645_ASUForm_10-01-2009                                                                 |
| Cost Sharing<br>Request/Justification/Approval                                                                             | CSRequest<br>CSApproval                       | 025645_CSRequest_10-01-2009<br>025645_CSApproval_10-01-2009                               |
| FSU Cost Sharing Commitment<br>Form                                                                                        | CSCommForm                                    | 025645_CSCommForm_10-01-2009                                                              |
| Human Subjects approval letters or email.                                                                                  | HumanSubjApproval                             | 025645_HumanSubjApproval_10-01-2009                                                       |
| Animal Subjects approval letters or email.                                                                                 | AnimalSubjApproval                            | 025645_ AnimalSubjApproval _10-01-2009                                                    |
| Third-Party Support Letters (if not<br>already in proposal<br>attachment/appendix). If multiples,<br>scan all to one file. | ThirdPartyCSLtrs                              | 025645_ThirdPartyCSLtrs_10-01-2009                                                        |
| Third-Party Cost Sharing<br>Commitment Form                                                                                | ThirdPartyCSCommForm                          | 025645_ ThirdPartyCSCommForm _10-01-<br>2009                                              |
| F&A Waiver Justification or Approval<br>and/or sponsor's published policy if<br>not in solicitation.                       | FAWaiver                                      | 025645_FAWaiver_10-01-2009                                                                |
| Restricted Costs (CAS) Waiver<br>Justification or Approval (OMB<br>Circular A-21)                                          | CASWaiver                                     | 025645_CASWaiver_10-01-2009                                                               |
| Solicitation                                                                                                    | Solicitation                                  | 025645_Solicitation_10-01-2009                                                            |
| Additional Resources<br>Request/Justification or Approval                                                                  | AddlResourcesRequest<br>AddlResourcesApproval | 025645_AddlResourcesRequest_10-01-<br>2009<br>025645_AddlResourcesApproval_10-01-<br>2009 |
| Spreadsheets showing how<br>submitted budgets were calculated<br>(e.g., NIH Modular Budget                                 | BudgetWorksheets                              | 025645_BudgetWorksheets_10-01-2009                                                        |

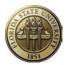

| Tabulator).                                                            |                                                                         |                                                                                                    |
|------------------------------------------------------------------------|-------------------------------------------------------------------------|----------------------------------------------------------------------------------------------------|
| Proposal denial notification                                           | ProposalDenial                                                          | 025645_ProposalDenial_10-01-2009                                                                                    |
| Proposal Just-In-Time<br>correspondence                                | ProposalJITRequest                                                      | 025645_ProposalJITRequest_10-01-2009                                                                                |
| Award Document                                                         | Award                                                                   | 025645_Award_10-01-2009                                                                                             |
| Award clarification documents (Notices to Proceed, etc.)               | AwardNoticeToProceed                                                    | 025645_AwardNoticeToProceed_10-01-<br>2009                                                                          |
| Award Amendment <sup>1</sup>                                           | AwardAmendment[#] or<br>AwardAmenmdent, if<br>amendment is not numbered | 025645_AwardAmendment4_11-30-2009<br>025645_AwardAmendmentP00004_11-30-<br>2009<br>025645_AwardAmendment_11-30-2009 |
| Basic Agreement                                                        | BasicAgreement                                                          | 025645_BasicAgreement_10-01-2009                                                                                    |
| Basic Agreement Amendment                                              | BasicAgreementAmendment[#]                                              | 025645_BasicAgreementAmendment3_10-<br>01-2009                                                                      |
| Task Order                                                             | TaskOrder[#]                                                            | 025645_TaskOrder3_10-01-2009                                                                                        |
| Task Order Amendment                                                   | TaskOrder[#]Amendment[#]                                                | 025645_TaskOrder3Amendment1_10-01-<br>2009                                                                          |
| Budget Summary Form                                                    | BudgetSummaryForm                                                       | 025645_BudgetSummaryForm_10-01-2009                                                                                 |
| Budget Amendment Form                                                  | BudgetAmendmentForm                                                     | 025645_BudgetAmendmentForm_10-01-<br>2009                                                                           |
| Request for Advance                                                    | RequestForAdvance                                                       | 025645_RequestForAdvance_10-01-2009                                                                                 |
| Prior Approval Request Form                                            | PriorApprovalRequestForm                                                | 025645_PriorApprRequestForm_10-01-<br>2009                                                                          |
| Unfavorable Terms Form                                                 | UnfavorableTermsMemo                                                    | 025645_UnfavorableTermsMemo_10-01-<br>2009                                                                          |
| Grants/Projects Personnel Change<br>Form or similar correspondence     | ProjectTeamChange                                                       | 025645_ProjectTeamChange_10-01-2009                                                                                 |
| Other internal request/approval /correspondence                        | ChangeCreditDistribReq<br>ChangeWaiverCodeReq                           | 025645_ChangeCreditDistribReq_10-01-<br>2009                                                                        |
| Change of Grantee<br>Request/Approval – transferring to<br>or from FSU | AwardTransferNotice                                                     | 025645_AwardTransferNotice_10-01-2009                                                                               |
| Select Agents Registration Approval (from CDC/USDA for NIH only)       | SelectAgentsApproval                                                    | 025645_SelectAgentsApproval_10-01-2009                                                                              |
| Indirect Cost Waiver /Approval                                         | ICWaiver                                                                | 025645_ICWaiver_10-01-2009                                                                                          |
| Non-disclosure Agreement                                               | NondisclosureAgreement                                                  | 025645_NondisclosureAgreement_10-01-<br>2009                                                                        |
| Award final technical report                                           | FinalTechReport                                                         | 025645_FinalTechReport_10-01-2009                                                                                   |
| Award final inventions report                                          | FinalInventionsReport                                                   | 025645_FinalInventionsReport_10-01-2009                                                                             |
| Award final property report                                            | FinalPropertyReport                                                     | 025645_FinalPropertyReport_10-01-2009                                                                               |
| Request to change DeptID on<br>project                                 | ProjectDeptIDChangeRequest                                              | 025645_ProjectDeptIDChangeRequest<br>_10-01-2009                                                                    |

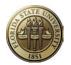

| Sometimes a proposal or award will<br>contain confidential information and<br>should not be attached in OMNI. In   | ConfidentialProposal                                                                             | 025645_ConfidentialProposal_10-01-2009 |  |  |  |  |  |
|----------------------------------------------------------------------------------------------------|--------------------------------------------------------------------------------------------------|----------------------------------------|--|--|--|--|--|
| its place, prepare a single Word<br>document with the language shown<br>below, and name it as shown on<br>right.   | ConfidentialAward                                                                                | 025645_ConfidentialAward_10-01-2009    |  |  |  |  |  |
| CONFIDENTIAL<br>[date]                                                                                             |                                                                                                  |                                        |  |  |  |  |  |
| This [insert type of docum                                                                                         | This [insert type of document] contains confidential information and will not be stored in OMNI. |                                        |  |  |  |  |  |
| Contacts:<br>Principal Investigator [insert PI name]<br>Sponsored Research Services: [insert administrator's name] |                                                                                                  |                                        |  |  |  |  |  |

<sup>1</sup> In rare circumstances, an "award" may receive an amendment for different purposes and the sponsor will name one an "amendment" and another a "modification." Only in these circumstances should you deviate from the standard use of "amendment."

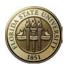

# APPENDIX I

#### OVERVIEW OMNI GRANTS PROPOSAL APPROVAL WORKFLOW

Training/Reference Material: http://www.research.fsu.edu/contractsgrants/workshops.html

# Types of Proposal Approvers:

- Principal Investigator
- Co-Principal Investigator
- Chair (including Alternates)
  - Chair associated with PI/Co-PI listed on Proposal Resources page.
    - Chair 1, Chair 2, etc.
  - o Chair associated with administering Project Department.
    - Project Chair 1, Project Chair 2, etc.
  - Chair associated with distribution of credit.
    - Credit Chair 1, Credit Chair 2, etc.
- Dean (including Alternates)
  - o Dean associated with PI/Co-PI listed on Proposal Resources page.
    - Dean 1, Dean 2, etc.
  - o Dean associated with administering Project Department.
    - Project Dean 1, Project Dean 2, etc.
  - o Dean associated with distribution of credit.
    - Credit Dean 1, Credit Dean 2, etc.
- Central Office (plus Ad Hoc Approvers)
  - Sponsored Research Administration (SRA)
  - FSU Research Foundation (FSURF)

#### Type of Proposal Reviewers:

- Compliance and Facility Use Offices (e.g., Human Subjects, Marine Lab, etc.)
- Sponsored Project Manager listed on Proposal Resources page.
- Department Rep listed on Proposal Resources page.

Determining "Chair" and "Dean"

- Terms are used generically to represent unit hierarchy.
- The following page in OMNI displays chair and dean approvers for each DEPTID. The approvers
  identified on that page are specific to Grants proposal approval workflow only. Notify SRA when
  new chairs or deans appointed.

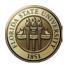

# Grants > Departments > General Information, Workflow Approvers tab

# Levels of Workflow

- Level 1
  - Approvers worklist item and email notification
    - Principal Investigator
    - Co-Principal Investigator
  - Reviewers email notification
    - Compliance and Facility Use Offices
    - Sponsored Project Manager
    - Department Rep
    - Central Office (SRA or FSURF)
- Level 2
  - Approvers (Chair pooled with his/her Alternates) worklist item and email notification
    - Chair associated with PI/Co-PI listed on Proposal Resources
    - Chair associated with administering Project Department
    - Chair associated with distribution of credit
- Level 3
  - Approvers (Dean pooled with his/her Alternates) worklist item and email notification
    - Dean associated with PI/Co-PI listed on Proposal Resources
    - Dean associated with administering Project Department
    - Dean associated with distribution of credit
- Level 4
  - Approvers– worklist item and email notification
    - Sponsored Research Administration (for Business Unit FSU01)
    - FSU Foundation (for Business Unit FSRF1)
    - Ad Hoc Approvers as needed (e.g., cost sharing approval)

#### Worklist Items

Each approver will have a worklist item added to his/her worklist when a proposal is ready for approval.

#### **Email Notifications**

- Email is sent to everyone at Level 1 when a proposal is submitted for approval through workflow.
- Email is sent to everyone at next level when approvals are complete at each level.
- Email is sent to PI, Co-PI, Sponsored Project Managers and Department Reps when proposal has been approved for submission to the sponsor.

#### Turn Off Worklist or Email

Any OMNI user may change his/her My System Profile to turn off receipt of worklist items or email notifications. However, turning off these items affects *all* workflow in OMNI (requisitions, travel, proposal approval, etc.).

My System Profile is a blue hyperlink at the bottom of the left navigation pane after logging into OMNI Financials. Uncheck the Email User and/or Worklist User checkboxes (under Workflow Attributes) if the user does not want to receive ANY email or worklist items.

#### Security

Any employee may create a proposal and submit it for approval. Only those employees entered on the Proposals Resources page or added by the workflow program will be able to view the proposal. One exception is that a user may be set up on Grants Security to be able to view any proposal related to a particular department or college. Contact Sponsored Research Administration if a department-level user needs such access.

The Proposal Approval Workflow program manages security automatically based on information entered into the proposal. There is no need to request special roles.

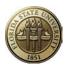

# **APPENDIX J**

# **Capitalization in Titles**

The general rules for capitalizing words in document titles are set out in The Chicago Manual of Style:

- 1. Always capitalize the first and the last word.
- 2. Capitalize all nouns, pronouns, adjectives, verbs, adverbs, and subordinate conjunctions ("as", "because", "although").
- 3. Lowercase all articles, coordinate conjunctions ("and", "or", "nor"), and prepositions regardless of length, when they are other than the first or last word.
- 4. Lowercase the "to" in an infinitive.

Most writers are familiar with these general rules. But some have difficulty identifying the various parts of speech, while others have internalized incorrect "rules" taught in elementary school. These individuals are therefore prone to making mistakes when capitalizing or lowercasing words in titles. <u>The most common mistakes are presented below</u>.

#### Two-Letter Words

Some writers lowercase all two-letter words, probably by extrapolation from the short prepositions "of", "to", "up", and so on, and the word "to" in infinitives. But if a two-letter word is acting as a noun, pronoun, adjective, or adverb, it must be capitalized. For example:

#### Go Tell it on the Mountain

(wrong; "it" is a pronoun and should be capitalized)

#### When is a Spade a Spade?

(wrong; "is" is a verb and should be capitalized)

#### **Multipurpose Words**

Some writers lowercase words that can function as prepositions when those words are currently functioning in other capacities. For example:

#### The Man in the Moon Owns a Yellow Balloon

(correct; "in" is functioning as a preposition and should be lowercased)

#### Bringing in the Sheaves

(wrong; "in" is functioning as an adverb and should be capitalized)

#### **Phrasal Verbs**

Some writers find it hard to decide how to capitalize a title containing a phrasal verb. Phrasal verbs are verbs whose meaning is completed by a word called a *particle*. For example, the verb "to give" has a different meaning than the phrasal verb "to give up".

Like other multipurpose words, words functioning as particles must be distinguished from the same words functioning as prepositions. Particles are always capitalized because they form part of the verb. For example:

#### My Travels up Nova Scotia's South Shore

(correct; "up" is functioning as a preposition and should be lowercased)

## Setting up Your Computer

(wrong; "up" is functioning as a particle and should be capitalized)

#### Mistaken Notions

Grammar just doesn't sink naturally into everyone's head. To some writers, the fact that one word resembles another is enough reason to treat those words equally when it comes to capitalization in a title. For example:

#### The Time of their Lives

(wrong; "their" is an adjective and should be capitalized-the writer probably extrapolated from "the")

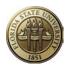

# **Proposal Attributes**

The following codes are required to be selected **<u>if applicable</u>** to the proposal. Select any of the following as appropriate.

| Attribute Type | Description                       | Purpose                                                                                                    |
|----------------|-----------------------------------|----------------------------------------------------------------------------------------------------|
| APPLIED_RES    | Applied Research                  | Select when Purpose is Research and type of research is Applied.                                                                |
| ARRA_FUNDS     | American Recovery &<br>Reinvestmt | Select when fund source is the American Recovery and Reinvestment Act.                                                          |
| ARRA_INFRA     | ARRA Infrastructure Award         | Select when fund source is the American<br>Recovery and Reinvestment Act and funds are to<br>cover infrastructure expenses.     |
| ARRA_NONINF    | ARRA Non-Infrastructure Award     | Select when fund source is the American<br>Recovery and Reinvestment Act and funds are to<br>cover non-infrastructure expenses. |
| BASIC_RES      | Basic Research                    | Select when Purpose is Research and type of research is Basic.                                                                  |
| CAGE           | Commercial and Gov't Entity       | N/A                                                                                                    |
| COLLAB_RES     | Collaborative Research            | N/A                                                                                                    |
| DEVELOP_RES    | Development Research              | Select when Purpose is Research and type of research is Development.                                                            |
| DUNS           | DUNS Institution Number           | N/A                                                                                                    |
| FICE           | Fed Interagency Comm on Educ      | N/A                                                                                                    |
| NSF_EXMPT_2    | Exempt from NSF 2-Months<br>Rule  | Select when award is funded by the National<br>Science Foundation and is not subject to the NSF<br>2-months salary limitation.  |
| NSFIC          | NSF Institutional Code            | N/A                                                                                                    |
| PI_RES_SUPP    | PI Research Support SRAD<br>Acct  | Select if applicable.                                                                                                    |
| PRGINC_CS      | Program Inc as Cost Shr           | Select if applicable.                                                                                                    |
| PRGINC_DED     | Program Inc Deductive Method      | Select if applicable.                                                                                                    |
| SRAD_SPEC      | Special Purpose SRAD Acct         | Select if applicable.                                                                                                    |

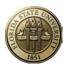

# APPENDIX L

# **Proposal Exception Report**

This report shall be run after proposal data entry to identify any errors made during entry. There are two ways to run this report: **Run to Screen** and **Print Report**. These instructions describe both ways to run the report. Once the report is run, all errors identified must be corrected. <u>Evidence that the report was run must be included in the proposal file</u>. Evidence can be: (1) copy of printed report showing no errors or (2) Process Instance number written on Proposal Transmittal Form.

# Table of Contents:

- Run to Screen
- Print Report
- Get Process Instance Number

# Navigation: Grants > Interactive Reports > GM Query Exception Report

| Favorites Main Menu > Grants > Interactive Reports > GM Query Exception Report                         |
|----------------------------------------------------------------------------------------------------|
| GM Qry Exception Report                                                                                |
| Enter any information you have and click Search. Leave fields blank for a list of all values.          |
| Find an Existing Value Add a New Value                                                                 |
| Maximum number of rows to return (up to 300): 300 Search by: Run Control ID begins with Case Sensitive |
| Search Advanced Search                                                                                 |
| Find an Existing Value Add a New Value                                                                 |
|                                                                                                    |

- Click Search for an existing Run Control ID.
- If none exists, click Add a New Value
   A Run Control ID can have any name but can have no spaces.

#### GM Qry Exception Report

| Eind an Existing Value Add a New Value   |
|------------------------------------------|
| Bue Outful ID Direct                     |
| Run Control ID: Diana                    |
| Add                                      |
| Find an Existing Value   Add a New Value |

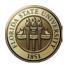

| GM Qry Exception Report                                                                                                    |
|----------------------------------------------------------------------------------------------------|
| Eind an Existing Value Add a New Value                                                                                                    |
| Run Control ID: Diana                                                                                                    |
| Add<br>The value you tried to add already exists.<br>Select it below if you'd like to update it,<br>or specify a new value in the fields above. |
| Search Results                                                                                                    |
| View All First 🔳 1 of 1 💽 Last                                                                                                    |
| Run Control ID         Language Code           Diana         English                                                                            |
| Find an Existing Value Add a New Value                                                                                                    |

• Click the hyperlink on the Run Control ID you just created (or an existing one) to open the Run Control page.

This is the Run Control page:

| Favorites Main Menu > Grants >                           | Interactive Reports | > GM Query Exc        | ception Report  |     |
|----------------------------------------------------------|---------------------|-----------------------|-----------------|-----|
| Qry Exception Rpt                                        |                     |                       |                 |     |
| Run Control ID: Diana                                    |                     | <u>Report Manager</u> | Process Monitor | Run |
| Exception Report Type O Proposal O Awards *Business Unit | Run to screen       |                       |                 |     |
| 🔐 Save 🔯 Return to Search                                |                     |                       |                 |     |

• OPTIONAL: To add this page to your Favorites, click Add to Favorites under the Favorites menu.

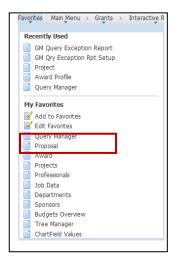

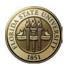

# RUN TO SCREEN

Use Run to Screen to display all data entry errors on the current page.

- Click the Proposal radio button. Additional data entry fields will appear.
- Enter the Business Unit.
- Click Save, so the Business Unit will always be populated when you open this page.
- Enter the Proposal ID.
- Enter the Version ID. Tab out of the field to activate the Run to Screen functionality.

| Qry Exception Rpt                                 |                                                          |
|---------------------------------------------------|----------------------------------------------------------|
| Run Control ID: Diana                             | Report Manager Process Monitor Run                       |
| Exception Report Type   Proposal O Awards  Run to | screen                                                   |
| *Business Unit FSU01 🧠 Florida State U            | niversity                                                |
| *Proposal ID 0000022000                           | Office of Economic and Demographic Research, The Florida |
| *Version ID V1                                    |                                                          |
|                                                   |                                                          |
|                                                   |                                                          |
|                                                   |                                                          |
| Save Cr Return to Search                          |                                                          |
| Click the hyperlink                               | un to screen                                             |

The program runs all of the exception queries related to the proposal and displays the errors that were found on the current page.

| Ory Exception Rpt                                                                                 | 🔊 New Window 😕 Help 📝 Customice Page 🛅 ht                                                                                         |
|---------------------------------------------------------------------------------------------------|----------------------------------------------------------------------------------------------------|
| un Control ID: Diana                                                                              | Report Manager Process Monitor Run                                                                                                |
| Exception Report Type  O Proposal  Awards  Run to server                                          | n                                                                                                    |
| *Business Unit FSU01 (4, Florida State Universi *Proposal ID 0000022000 (4, Version ID V1 (4, 1)) | fr<br>Office of Economic and Demographic Research, The Florida                                                                    |
| Query Results                                                                                     |                                                                                                    |
| Query Name                                                                                        | Exception Description                                                                                                    |
| FSU_SP_GM_EXCP_PRE_AWD_26                                                                         | If cost sharing is mandatory, the Required by Sponsor checkbox must be checked on the details page for Additional info value CST. |
| FSU_SP_GM_EXCP_PRE_AWD_28                                                                         | The Project Department must match the Subdivision for this Proposal Project -                                                     |
| FSU_SP_GM_EXCP_PRE_AWD_43                                                                         | Use of the Proposal Certification ANIMA requires the attachment of an ASU Form.                                                   |
| FSU_SP_GM_EXCP_PRE_AWD_44                                                                         | Use of the Certification Code ANIMA requires selection of the Certification Code ANPRO.                                           |
| FSU_SP_GM_EXCP_PRE_AWD_55                                                                         | The Proposal Attachments are missing. See the Proposal Development Guide for requirements                                         |
| FSU_SP_GM_EXCP_PRE_AWD_56                                                                         | At least one Keyword is required. Multiple keywords may be entered.                                                               |
| FSU_SP_GM_EXCP_PRE_AWD_59                                                                         | The Pre-Award Administrator name is missing.                                                                                      |

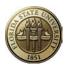

- Click New Window
- Navigate to the proposal and correct each error. Please note that some of the exception queries are meant as *warnings* and may not indicate an error. For instance, the first query on this list states: "If cost sharing is mandatory, the Required by Sponsor checkbox must be checked on the details page for Additional Info value CST." This message prompts the user to consider whether the box should be checked or not.

| Favorites Main Menu >              | Grants > Proposals                            | > Maintain Proposal                      |                  |                |                           |                                 |                        |                             |          |
|------------------------------------|-----------------------------------------------|------------------------------------------|------------------|----------------|---------------------------|---------------------------------|------------------------|-----------------------------|----------|
| Proposal <u>P</u> rojects          | Budgets Resource                              | s <u>C</u> ertifications                 | R <u>e</u> ports | Attachments    | 1                         |                                 |                        | E                           | 진 New Wi |
| Proposal ID:<br>Description:       | 0000022000<br>Office of Economic              |                                          |                  |                | rsion ID:<br>rrency:      | V1<br>USD                       | Business Unit:         | FSU01                       |          |
|                                    |                                               |                                          |                  |                | Add to My                 | Proposals                       |                        |                             |          |
| *Title:<br>Long Description:       | Office of Economic ar<br>Office of Economic a |                                          |                  |                | Start Appr                | oval Process                    |                        |                             |          |
| *PI ID:<br>*Sponsor ID:            |                                               | orrbin,Stefan C<br>ational Science Found | dation           |                | Status                    |                                 |                        |                             |          |
| Pre-Award Administrator            |                                               |                                          |                  |                | *Proposal :<br>Submit Sta | itus:                           | Submitted<br>Submitted | *                           |          |
| Purpose:<br>*Proposal Type:        | RES                                           |                                          | · · ·            | 1              | Generate                  | Status:<br>roval Process        | Not Generated          |                             |          |
| Confidence %:                      | 50 🔻                                          |                                          |                  |                | Foreign                   | s & Admin Req<br>Application/Co | . –                    | k Flow By Pass              |          |
| <u>Due By</u>                      | Ad                                            | ditional Information                     | CFD              | A              | NIH Mod                   | ular Grant                      |                        |                             |          |
| *Start Date:                       | 07/01/2011                                    | *End Date:                               | 06/30/2          | 2012           | No. Period                |                                 |                        | Build Periods               |          |
| Budget Periods Details PHS Incomes |                                               |                                          |                  |                |                           | <u>Custo</u>                    | mize   Find   🗖   🛗    | First I of 1 D La           | ast      |
| Period *Start Date                 |                                               | *End Date                                |                  | Target Sponsor | Budget                    |                                 |                        |                             |          |
| 1 07/01/2011                       | Ü                                             | 06/30/2012                               | Ħ                |                |                           |                                 |                        | 249,999.00 🛨 [              | -1       |
| Go To: Location                    | Protocols                                     | Component                                | Setun Leve       |                | nsor Budget:              | nder & Minorit                  | v Study T              | 249,999.00<br>rainee Attrih | iites    |

- Correct all errors.
- Click Save
- Return to the window for the GM Query Exception Report. If you use tabs, it might look like this:

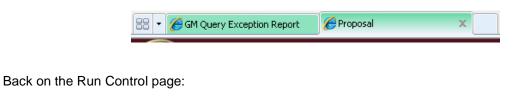

Click the hyperlink

Run to screen again.

If all errors were corrected, you will see the message

No Exceptions Found.

| un Control ID: Diana                                                | Report Manager Process Monitor Run                            |
|---------------------------------------------------------------------|---------------------------------------------------------------|
| Exception Report Type  Proposal  Awards  Run to scree               | ä                                                             |
| *Business Unit FSU01 Florida State Univers  *Proposal ID 0000021001 | ity<br>Contact Mechanisms and System-Level Characterization o |
|                                                                     |                                                               |

# PRINT REPORT

Use Print Report to create a report of errors for printing.

• Enter proposal criteria.

| Qry Exception Rpt                                   |                                                                                                    |
|-----------------------------------------------------|----------------------------------------------------------------------------------------------------|
| Run Control ID: Diana                               | Report Manager Process Monito                                                                                                    |
| Exception Report Type  Proposal O Awards Run to scr | <u>een</u>                                                                                                    |
| *Business Unit FSU01 🤍 Florida State Univer         | rsity                                                                                                    |
| *Proposal ID 0000022000                             | Office of Economic and Demographic Research, The Florida                                                                          |
| *Version ID V1                                      |                                                                                                    |
| Query Results                                       |                                                                                                    |
| Query Name                                          | Exception Description                                                                                                    |
| FSU_SP_GM_EXCP_PRE_AWD_04                           | Proposal Purpose RES requires Attribute of BASIC_RES, APPLIED_RES or DEVELOP_RES.                                                 |
| FSU_SP_GM_EXCP_PRE_AWD_26                           | If cost sharing is mandatory, the Required by Sponsor checkbox must be checked on the details page for Additional Info value CST. |
| FSU_SP_GM_EXCP_PRE_AWD_27                           | When the sponsor is a Federal entity or the Flow Through value is selected under Additional Info, a CFDA number is required.      |
| FSU_SP_GM_EXCP_PRE_AWD_28                           | The Project Department must match the Subdivision for this Proposal Project -                                                     |
| FSU_SP_GM_EXCP_PRE_AWD_43                           | Use of the Proposal Certification ANIMA requires the attachment of an ASU Form.                                                   |
| FSU_SP_GM_EXCP_PRE_AWD_55                           | The Proposal Attachments are missing. See the Proposal Development Guide for requirements.                                        |
| 🔚 Save 🔯 Return to Search                           |                                                                                                    |
| Click Run                                           |                                                                                                    |

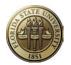

Do not change any of the default values on this page.

| Process Schedule                                        | er Request            |                                                                                                |                                              |                      |           |              |
|---------------------------------------------------------|-----------------------|------------------------------------------------------------------------------------------------|----------------------------------------------|----------------------|-----------|--------------|
| User ID:                                                | DKEY                  | Ru                                                                                             | un Control ID: Diana                         | а                    |           |              |
| Server Name:<br>Recurrence:<br>Time Zone:               | F                     | Run Date:         10/21           Run Time:         9:45:           rn Time (US)         10/21 | /2011 🕅<br>14AM                              | Reset to Current I   | Date/Time |              |
| Process List <u>Select</u> Description                  |                       | Process Name                                                                                   | Process Typ                                  | e <u>*Type</u>       | *Format   | Distribution |
| Query Except                                            | tion Reports          | FSU_QRY_RP                                                                                     |                                              |                      | TXT       | Distribution |
| OK Cancel                                               |                       |                                                                                                |                                              |                      |           |              |
| Click                                                   | OK                    |                                                                                                |                                              |                      |           |              |
| Qry Exception Rpt                                       |                       |                                                                                                |                                              |                      |           |              |
| Run Control ID: Diana                                   |                       | Report Manage                                                                                  | r <u>Process Monitor</u><br>Process Instance | Run<br>9:2394549     |           |              |
| Exception Report Type                                   |                       |                                                                                                |                                              |                      |           |              |
| Proposal O A                                            | Awards<br>Run to scre | <u>een</u>                                                                                     |                                              |                      |           |              |
| *Business Unit FSU01 *Proposal ID 000002 *Version ID V1 |                       |                                                                                                | ic and Demographic R                         | Research, The Florid | а         |              |
| Click Process Mor                                       | nitor                 |                                                                                                |                                              |                      |           |              |

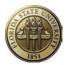

The top row shows the program currently in queue to run.

| List    |                                                    |                                                                                                    |                                                                                                    |                                                                                                    |                                                                                                    |                                                                                                    |                                                                                                    |                                                                                                    |                                                                                                    |
|---------|----------------------------------------------------|----------------------------------------------------------------------------------------------------|----------------------------------------------------------------------------------------------------|----------------------------------------------------------------------------------------------------|----------------------------------------------------------------------------------------------------|----------------------------------------------------------------------------------------------------|----------------------------------------------------------------------------------------------------|----------------------------------------------------------------------------------------------------|----------------------------------------------------------------------------------------------------|
|         |                                                    |                                                                                                    |                                                                                                    |                                                                                                    | Cust                                                                                                    | tomize   Find   View                                                                                                    | / AII 🗖 📕 F                                                                                                    | irst 🚺 1-8 of 8                                                                                                    | 3 🖸 La                                                                                                    |
| tance S | eq. Proc                                           | ess Type                                                                                                    | Process Name                                                                                                    | User                                                                                                    | Run Date/Time                                                                                                    |                                                                                                    | Run Status                                                                                                    | Distribution<br>Status                                                                                                    | Detail                                                                                                    |
| 94551   | Appl                                               | ication Engine                                                                                                    | FSU_QRY_RPTS                                                                                                    | DKEY                                                                                                    | 10/21/2011 9:49:0                                                                                                    | 2AM EDT                                                                                                    | Queued                                                                                                    | N/A                                                                                                    | Detail                                                                                                    |
| 94549   | Appl                                               | ication Engine                                                                                                    | FSU_QRY_RPTS                                                                                                    | DKEY                                                                                                    | 10/21/2011 9:45:1                                                                                                    | 14AM EDT                                                                                                    | Success                                                                                                    | Posted                                                                                                    | Detail                                                                                                    |
| 94509   | Appl                                               | ication Engine                                                                                                    | FSU_QRY_RPTS                                                                                                    | DKEY                                                                                                    | 10/20/2011 2:23:0                                                                                                    | 06PM EDT                                                                                                    | Success                                                                                                    | Posted                                                                                                    | Detail                                                                                                    |
| 94508   | Appl                                               | ication Engine                                                                                                    | FSU_QRY_RPTS                                                                                                    | DKEY                                                                                                    | 10/20/2011 2:21:4                                                                                                    | 14PM EDT                                                                                                    | Success                                                                                                    | Posted                                                                                                    | Detail                                                                                                    |
| 94506   | Appl                                               | ication Engine                                                                                                    | FSU_QRY_RPTS                                                                                                    | DKEY                                                                                                    | 10/20/2011 2:12:3                                                                                                    | 31PM EDT                                                                                                    | Success                                                                                                    | Posted                                                                                                    | Detail                                                                                                    |
| 94505   | Appl                                               | ication Engine                                                                                                    | FSU_QRY_RPTS                                                                                                    | DKEY                                                                                                    | 10/20/2011 2:11:5                                                                                                    | 59PM EDT                                                                                                    | Success                                                                                                    | Posted                                                                                                    | Detail                                                                                                    |
| 94444   | Appl                                               | ication Engine                                                                                                    | FSU_QRY_RPTS                                                                                                    | DKEY                                                                                                    | 10/19/2011 9:56:3                                                                                                    | 37AM EDT                                                                                                    | Success                                                                                                    | Posted                                                                                                    | Detail                                                                                                    |
| 94354   | Appl                                               | ication Engine                                                                                                    | FSU_QRY_RPTS                                                                                                    | DKEY                                                                                                    | 10/17/2011 1:07:3                                                                                                    | 38PM EDT                                                                                                    | Success                                                                                                    | Posted                                                                                                    | Detail                                                                                                    |
|         | 94549<br>94509<br>94508<br>94506<br>94505<br>94444 | 14549         Appl           14509         Appl           14508         Appl           14506         Appl           14505         Appl           14505         Appl           14444         Appl | 4549     Application Engine       4509     Application Engine       4508     Application Engine       4508     Application Engine       4505     Application Engine       4444     Application Engine | 4454         Application Engine         FSU_QRY_RPTS           4509         Application Engine         FSU_QRY_RPTS           4508         Application Engine         FSU_QRY_RPTS           4506         Application Engine         FSU_QRY_RPTS           4506         Application Engine         FSU_QRY_RPTS           4505         Application Engine         FSU_QRY_RPTS           4444         Application Engine         FSU_QRY_RPTS | M4549         Application Engine         FSU_ORY_RPTS         DKEY           M509         Application Engine         FSU_ORY_RPTS         DKEY           M4508         Application Engine         FSU_ORY_RPTS         DKEY           M4508         Application Engine         FSU_ORY_RPTS         DKEY           M4506         Application Engine         FSU_ORY_RPTS         DKEY           M4505         Application Engine         FSU_ORY_RPTS         DKEY           M4444         Application Engine         FSU_ORY_RPTS         DKEY | 44549         Application Engine         FSU_ORY_RPTS         DKEY         10/21/2011         9:45:           4509         Application Engine         FSU_ORY_RPTS         DKEY         10/20/2011         2:23:           4508         Application Engine         FSU_ORY_RPTS         DKEY         10/20/2011         2:23:           4508         Application Engine         FSU_ORY_RPTS         DKEY         10/20/2011         2:1:           4506         Application Engine         FSU_ORY_RPTS         DKEY         10/20/2011         2:1:           4505         Application Engine         FSU_ORY_RPTS         DKEY         10/20/2011         2:1:           44444         Application Engine         FSU_ORY_RPTS         DKEY         10/19/2011         9:56: | Application Engine         FSU_QRY_RPTS         DKEY         10/21/2011         9:45:14AM         EDT           4509         Application Engine         FSU_QRY_RPTS         DKEY         10/20/2011         2:23:06PM         EDT           4509         Application Engine         FSU_QRY_RPTS         DKEY         10/20/2011         2:23:06PM         EDT           4508         Application Engine         FSU_QRY_RPTS         DKEY         10/20/2011         2:1:44PM         EDT           4506         Application Engine         FSU_QRY_RPTS         DKEY         10/20/2011         2:12:31PM         EDT           4505         Application Engine         FSU_QRY_RPTS         DKEY         10/20/2011         2:11:59PM         EDT           44444         Application Engine         FSU_QRY_RPTS         DKEY         10/19/2011         9:56:37AM         EDT | M4549         Application Engine         FSU_QRY_RPTS         DKEY         10/21/2011         9.45.14AM EDT         Success           M4509         Application Engine         FSU_QRY_RPTS         DKEY         10/2012011         2.23.06PM EDT         Success           M4509         Application Engine         FSU_QRY_RPTS         DKEY         10/20/2011         2.23.06PM EDT         Success           M4508         Application Engine         FSU_QRY_RPTS         DKEY         10/20/2011         2.21.44PM EDT         Success           M4508         Application Engine         FSU_QRY_RPTS         DKEY         10/20/2011         2.11.59PM EDT         Success           M4505         Application Engine         FSU_QRY_RPTS         DKEY         10/20/2011         2.11.59PM EDT         Success           M4444         Application Engine         FSU_QRY_RPTS         DKEY         10/19/2011         9.56.37AM EDT         Success | 44551         Application Engine         FSU_QRY_RPTS         DKEY         10/21/2011         9.49.02AM EDT         Queued         N/A           44549         Application Engine         FSU_QRY_RPTS         DKEY         10/21/2011         9.49.02AM EDT         Queued         N/A           44549         Application Engine         FSU_QRY_RPTS         DKEY         10/21/2011         9.45.14AM EDT         Success         Posted           44509         Application Engine         FSU_QRY_RPTS         DKEY         10/20/2011         2.3.06PM EDT         Success         Posted           44508         Application Engine         FSU_QRY_RPTS         DKEY         10/20/2011         2.1.44PM EDT         Success         Posted           44506         Application Engine         FSU_QRY_RPTS         DKEY         10/20/2011         2.1.2.31PM EDT         Success         Posted           44505         Application Engine         FSU_QRY_RPTS         DKEY         10/20/2011         2.11.59PM EDT         Success         Posted           44444         Application Engine         FSU_QRY_RPTS         DKEY         10/19/2011         9.56.37AM EDT         Success         Posted |

Wait for about 30 seconds then-

Click Refresh

•

| Process List Ser                                                         | ver List                 |              |             |                          |            |                        |                |
|--------------------------------------------------------------------------|--------------------------|--------------|-------------|--------------------------|------------|------------------------|----------------|
| View Process Reque                                                       | est For                  |              |             |                          |            |                        |                |
| User ID: DKEY                                                            | 🔍 Туре:                  | ~            | Last        | 1 Yea                    | rs 💌       | Refre                  | sh             |
| Server:                                                                  | Name:                    |              | Instance:   |                          |            |                        |                |
| Run<br>Status:                                                           | Distribution     Status: | *            |             | Save On Refresh          |            |                        |                |
| Process List Customize   Find   View All   🔤   🛗 First 🚺 1-8 of 8 🖸 Last |                          |              |             |                          |            |                        |                |
| Select Instance Seq.                                                     | Process Type             | Process Name | <u>User</u> | Run Date/Time            | Run Status | Distribution<br>Status | <u>Details</u> |
| 2394551                                                                  | Application Engine       | FSU_QRY_RPTS | DKEY        | 10/21/2011 9:49:02AM EDT | Success    | Posted                 | <u>Details</u> |

The top row must show "Success" under Run Status and "Posted" under Distribution Status.

- Click Details
- Click
   <u>View Log/Trace</u>
- Click the file with the ".txt" extension (example: <u>DKEY Proposal Exceptions.tt</u>)

| Report ID: 2288935 Process           | Instance: 2394551        |                                                     |
|--------------------------------------|--------------------------|-----------------------------------------------------|
|                                      |                          | Message Log                                         |
| Name: FSU_QRY_RPTS Process           | Type: Application        | Engine                                              |
| Run Status: Success                  |                          |                                                     |
| Query Exception Reports              |                          |                                                     |
| Distribution Details                 |                          |                                                     |
| Distribution Node: SONAFI            | Expiration Date: 11      | /04/2011                                            |
|                                      |                          |                                                     |
| File List                            |                          |                                                     |
| Name<br>AE ESIL ORY PRTS 2204551 log | File Size (bytes)<br>158 | Datetime Created<br>10/21/2011 9:49:33 355092AM EDT |
| DKEY Proposal Exceptions.txt         | 2.175                    | 10/21/2011 9:49:33.355092AM EDT                     |
| Query Process.Log                    | 65.131                   | 10/21/2011 9:49:33.355092AM EDT                     |
| Distribute To                        | 05,151                   | 10/2 1/2011 S.45.33.3330529M ED1                    |
| Distribute to                        | *Distribution ID         |                                                     |
| User                                 | DKEY                     |                                                     |
| 5001                                 | Dite                     |                                                     |
|                                      |                          |                                                     |
|                                      |                          |                                                     |
| User                                 | DKEY                     |                                                     |

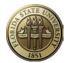

A new window will open with the Proposal Exception Report displayed like so:

| President I https://ga.fit-aritale.or                                                                                                    | ni faz.edu Uwebort (10) vi                                             |                                                                                                    | Old                                                              | 💌 🔒 😒 🕫 🗶 👪 Google                                                                                                    | 1                          |
|----------------------------------------------------------------------------------------------------|------------------------------------------------------------------------|----------------------------------------------------------------------------------------------------|------------------------------------------------------------------|----------------------------------------------------------------------------------------------------|----------------------------|
| File Edit Vew Favorites Tools                                                                                                    | Help                                                                   |                                                                                                    |                                                                  |                                                                                                    |                            |
|                                                                                                    |                                                                        |                                                                                                    | 3 Sull State Backboard R SharePort                               | 90                                                                                                    |                            |
| • @ CM Query Exception Report                                                                                                    | Proposal                                                               | Https://qa.fmancials.or                                                                                                    |                                                                  |                                                                                                    | Safety + Tools + 🔞 -       |
|                                                                                                    |                                                                        |                                                                                                    | orida State Chiversity<br>osal Exception Report                  |                                                                                                    | e:2011-10-21<br>e:09.49.20 |
| U:F3U01 Prop Id:00000220<br>ponsor Name:National Scie<br>roposal Title:Office of E                                                                             | nce Foundation<br>Conomic and Demo                                     | graphic Research, The Fi                                                                                                    |                                                                  | Prop Statusišu<br>Submit Statusišu                                                                                                   |                            |
| xc<br>br Query Name                                                                                                    | Excep                                                                  | tion Description                                                                                                    |                                                                  |                                                                                                    |                            |
| 1 FSU SP GM EXCP PRE AM<br>2 FSU SP GM EXCP PRE AM<br>3 FSU SP GM EXCP PRE AM<br>4 FSU SP GM EXCP PRE AM<br>5 FSU SP GM EXCP PRE AM<br>6 FSU SP GM EXCP PRE AM | ND_04 Propo<br>ND_26 If co<br>ND_27 When<br>ND_28 The P<br>ND_43 Use c | sal Furpose RES requires<br>at sharing is mandatory,<br>the sponsor is a Federal<br>roject Department must s<br>f the Proposal Certifics | Attribute of BASIC RES, APPLIE<br>the Required by Sponsor checkb | ox must be checked on the details page for<br>us is selected under Additional Info, a CI<br>roposal Project -<br>ent of an ASU Form. |                            |
|                                                                                                    |                                                                        |                                                                                                    |                                                                  |                                                                                                    |                            |
|                                                                                                    |                                                                        |                                                                                                    |                                                                  |                                                                                                    |                            |
|                                                                                                    |                                                                        |                                                                                                    |                                                                  |                                                                                                    |                            |
|                                                                                                    |                                                                        |                                                                                                    |                                                                  |                                                                                                    |                            |
|                                                                                                    |                                                                        |                                                                                                    |                                                                  |                                                                                                    |                            |
|                                                                                                    |                                                                        |                                                                                                    |                                                                  |                                                                                                    |                            |
|                                                                                                    |                                                                        |                                                                                                    |                                                                  |                                                                                                    |                            |
|                                                                                                    |                                                                        |                                                                                                    |                                                                  |                                                                                                    |                            |
|                                                                                                    |                                                                        |                                                                                                    |                                                                  |                                                                                                    |                            |
|                                                                                                    |                                                                        |                                                                                                    |                                                                  |                                                                                                    |                            |
|                                                                                                    |                                                                        |                                                                                                    |                                                                  |                                                                                                    |                            |
|                                                                                                    |                                                                        |                                                                                                    |                                                                  |                                                                                                    |                            |

Click the Print button

on your browser to print the document directly to a printer, or select Print from the File menu to print to PDF.

- Go back to the Run Control window. •
- Return Click •
- 0K Click •

•

Go back to GM Qry Exception Report Click •

# **GET PROCESS INSTANCE NUMBER**

- Enter proposal criteria. •
- Run Click •
- 0K Click •

Run The Process Instance Number will be displayed under the button.

| Qry Exception Rpt  |         |               |                       |                                              |
|--------------------|---------|---------------|-----------------------|----------------------------------------------|
| Run Control ID: Di | ana     |               | <u>Report Manager</u> | Process Monitor Run Process Instance:2394580 |
| Exception Report   | Туре    |               |                       |                                              |
| Proposal           | OAwards | Run to screen |                       |                                              |